CICS Transaction Server for z/OS

 Migration from CICS Transaction Server version 1.3 to CICS Transaction Server version 2.2: A System Programmers view

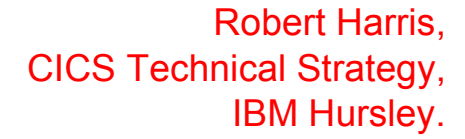

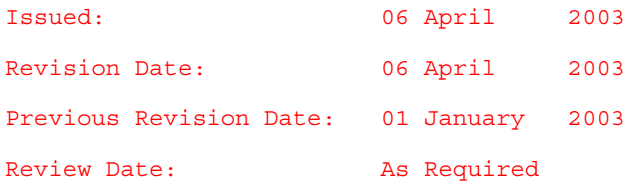

#### **Take Note!**

Before using this document be sure to read the general information under "Notices".

Third Edition, April 2003.

**© Copyright International Business Machines Corporation 2002**. All rights reserved. Note to US Government Users -- Documentation related to restricted rights -- Use, duplication or disclosure is subject to restrictions set forth in GSA ADP Schedule contract with IBM Corp.

#### Notices:

The following paragraph does not apply in any country where such provisions are inconsistent with local law.

INTERNATIONAL BUSINESS MACHINES CORPORATION PROVIDES THIS PUBLICATION "AS IS" WITH-OUT WARRANTY OF ANY KIND, EITHER EXPRESS OR IMPLIED, INCLUDING, BUT NOT LIMITED TO, THE IMPLIED WARRANTIES OF MERCHANTABILITY OR FITNESS FOR A PARTICULAR PURPOSE.

Some states do not allow disclaimer of express or implied warranties in certain transactions, therefore this statement may not apply to you.

References in this publication to IBM products, programs, or services do not imply that IBM intends to make these available in all countries in which IBM operates.

Any reference to an IBM licensed program or other IBM product in this publication is not intended to state or imply that only IBM's program or other product may be used. Any functionally equivalent program that does not infringe any of the intellectual property rights may be used instead of the IBM product.

Evaluation and verification of operation in conjunction with other products, except those expressly designated by IBM, is the user's responsibility.

IBM may have patents or pending patent applications covering subject matter in this document. The furnishing of this document does not give you any license to these patents. You can send license inquiries, in writing, to the IBM Director of Licensing, IBM Corporation, 500 Columbus Avenue, Thornwood, New York 10594, USA.

The information contained in this document has not be submitted to any formal IBM test and is distributed AS-IS. The use of the information or the implementation of any of these techniques is a customer responsibility and depends on the customer's ability to evaluate and integrate them into the customer's operational environment. While each item has been reviewed by IBM for accuracy in a specific situation, there is no guarantee that the same or similar results will be obtained elsewhere. Customers attempting to adapt these techniques to their own environments do so at their own risk.

#### Trademarks:

The following are Trademarks of International Business Machines Corporation in the United States, in other countries, or both:

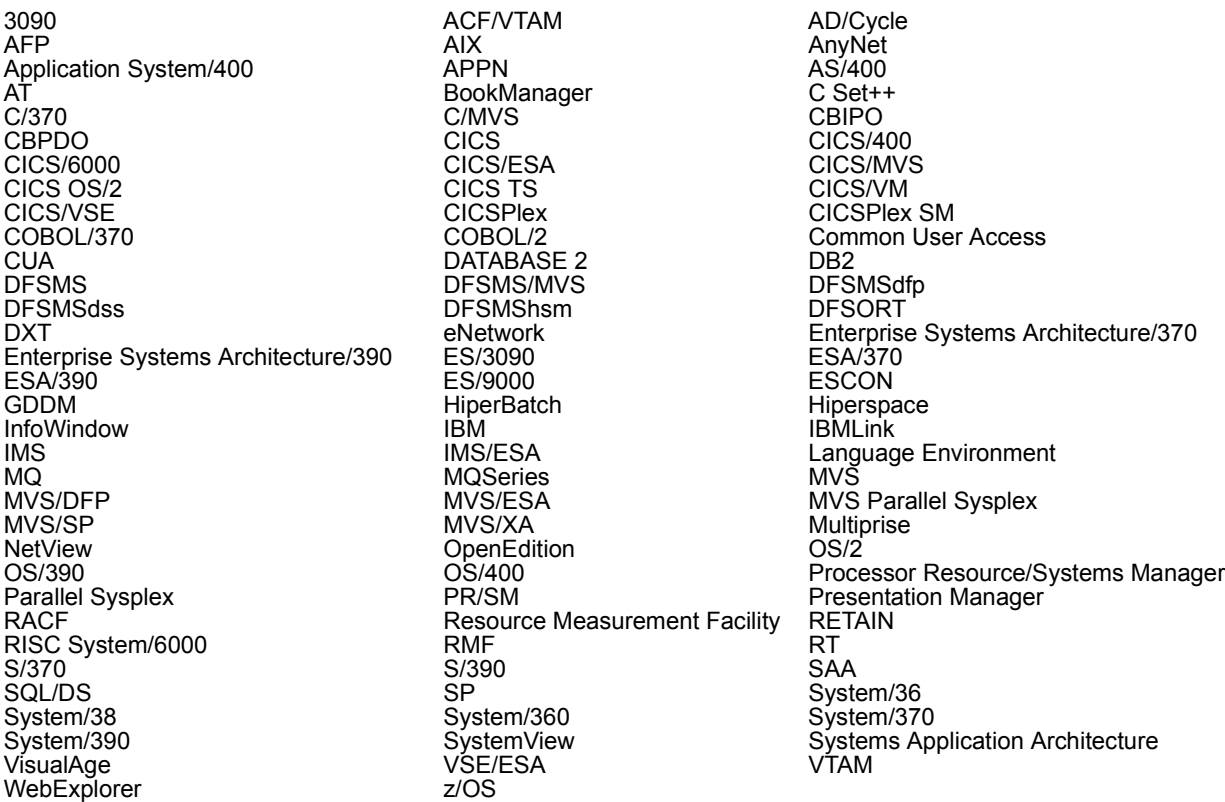

UNIX is a registered Trademark in the United States and other countries licensed exclusively through X/Open Company Limited

Java and all Java-based trademarks and logos are trademarks or registered trademarks of Sun Microsystems, Inc. in the United States and other countries.

INTEL is a registered trademark of Intel Corporation, in the United States, or other countries, or both.

Microsoft, Windows, and Windows NT are trademarks of Microsoft Corporation in the United States, or other countries, or both.

Other company, product, and service names may be trademarks or service marks of others.

#### Summary of amendments

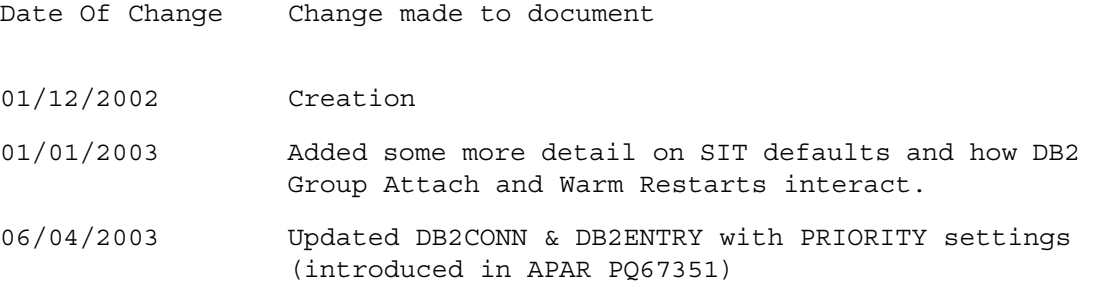

#### Reference Material and Bibliography:

This document uses a short reference to the following documentation:

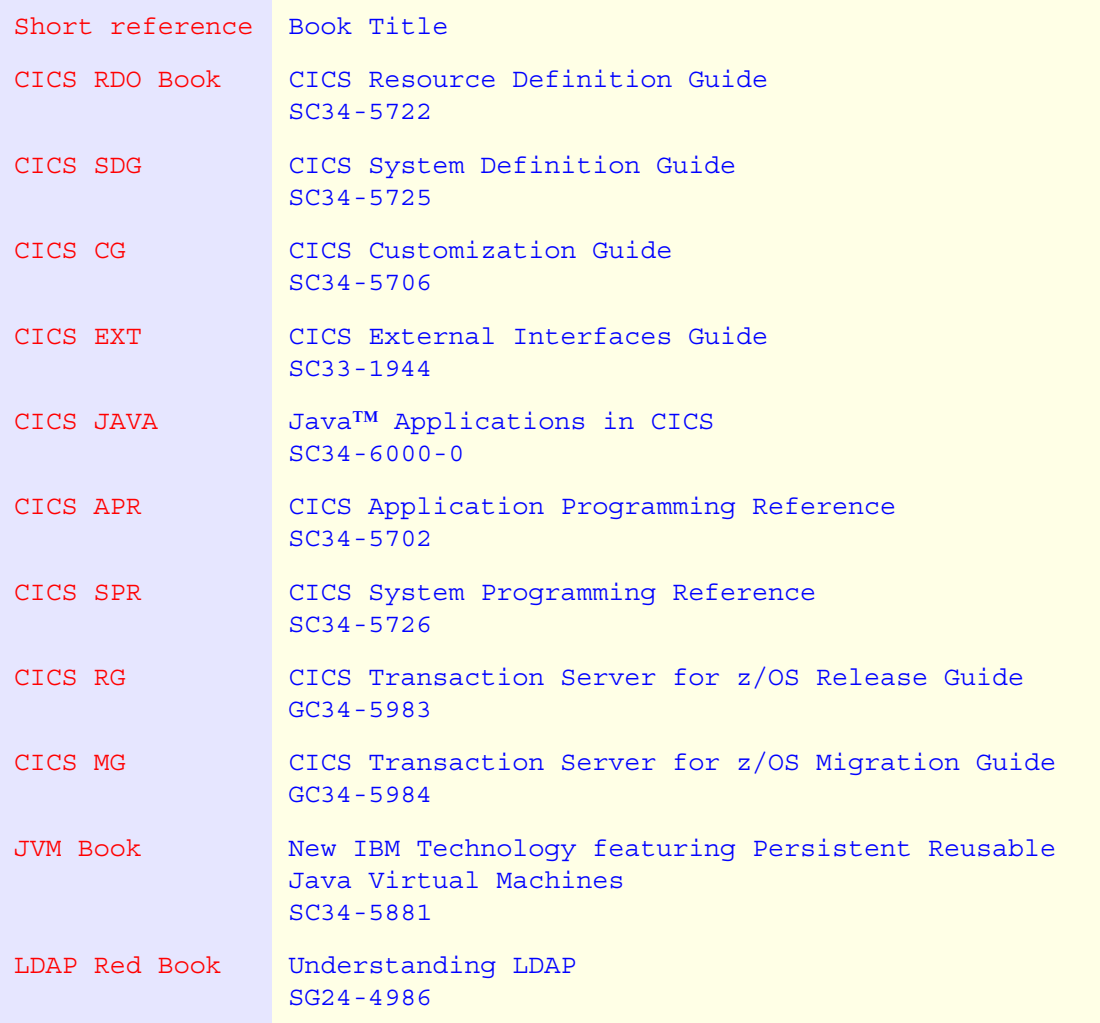

#### Preface:

This document is aimed at CICS System Programmers who are migrating from CICS Transaction Server for OS/390 version 1.3 to CICS Transaction Server for z/OS version 2.2.

This document does not cover Java™ operation, Enterprise Java Bean™ function in CICS Transaction Server for z/OS, JDBC™ 2.0 activity or the use of a Lightweight Directory Access Protocol server.

You need a detailed knowledge of CICS configuration to get the best out of this document, and are probably a CICS Systems Programmer.

This document is structured in a less formal fashion than the CICS Transaction Server product documentation. You should always consider the latest official CICS TS publications as being correct in the cases where this document implies a mismatch.

The information and code in this document is **only** applicable to CICS Transaction Server for z/OS Version 2.2. It is not applicable to earlier CICS releases.

This document uses Colour to highlight items of interest, so access to the PDF as well as the hard copy in the absence of a colour print is desirable.

# **Table of Contents**

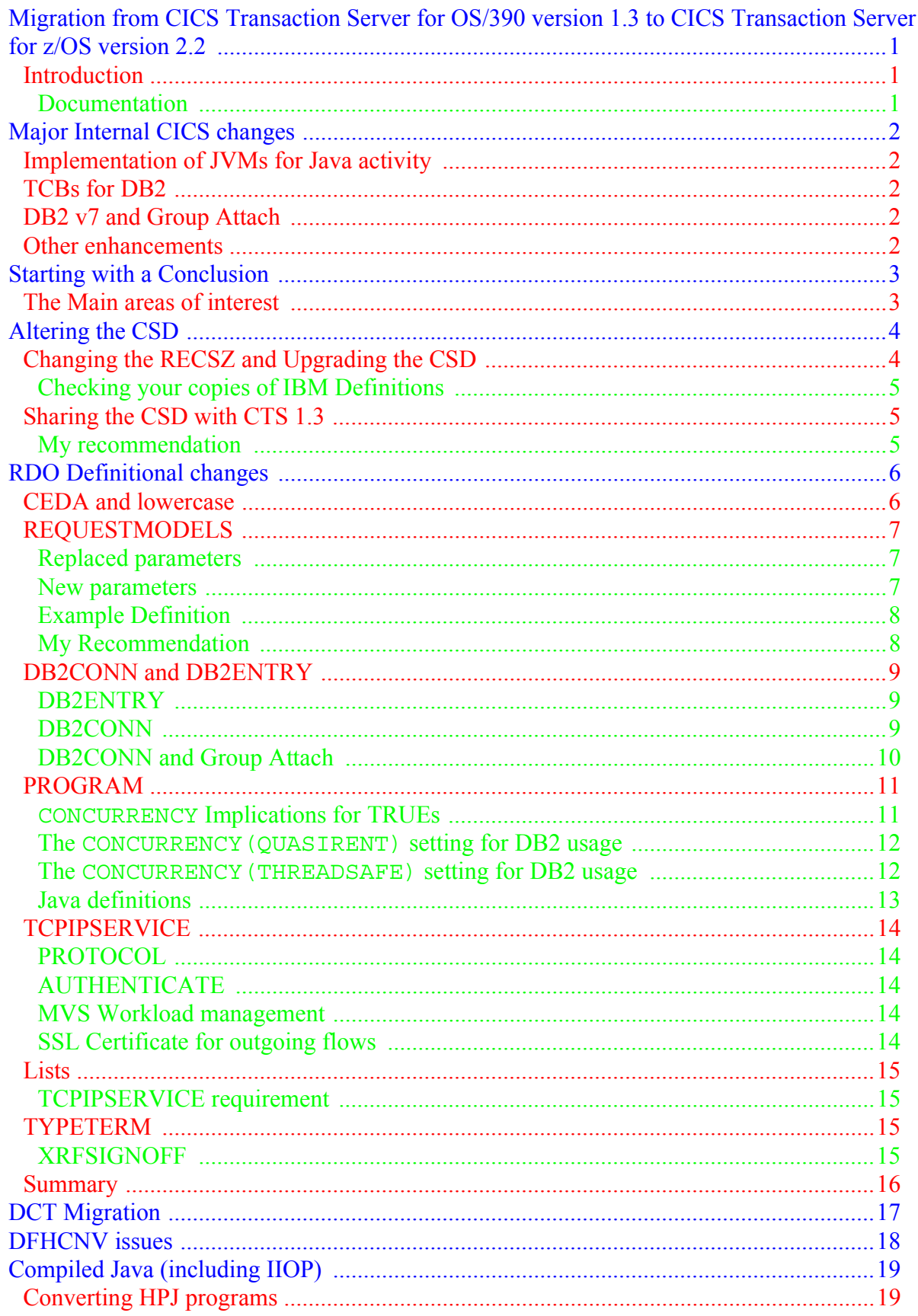

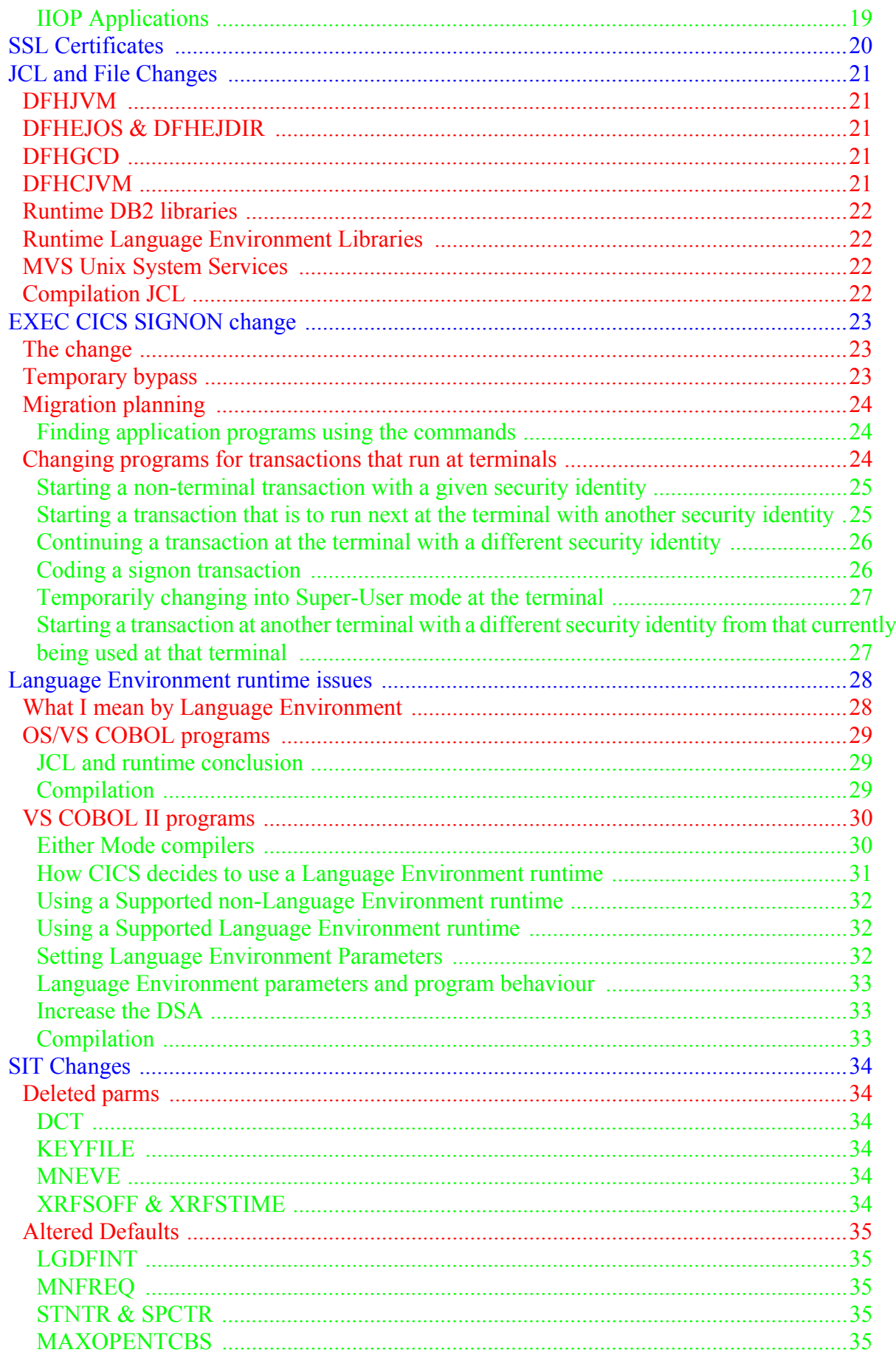

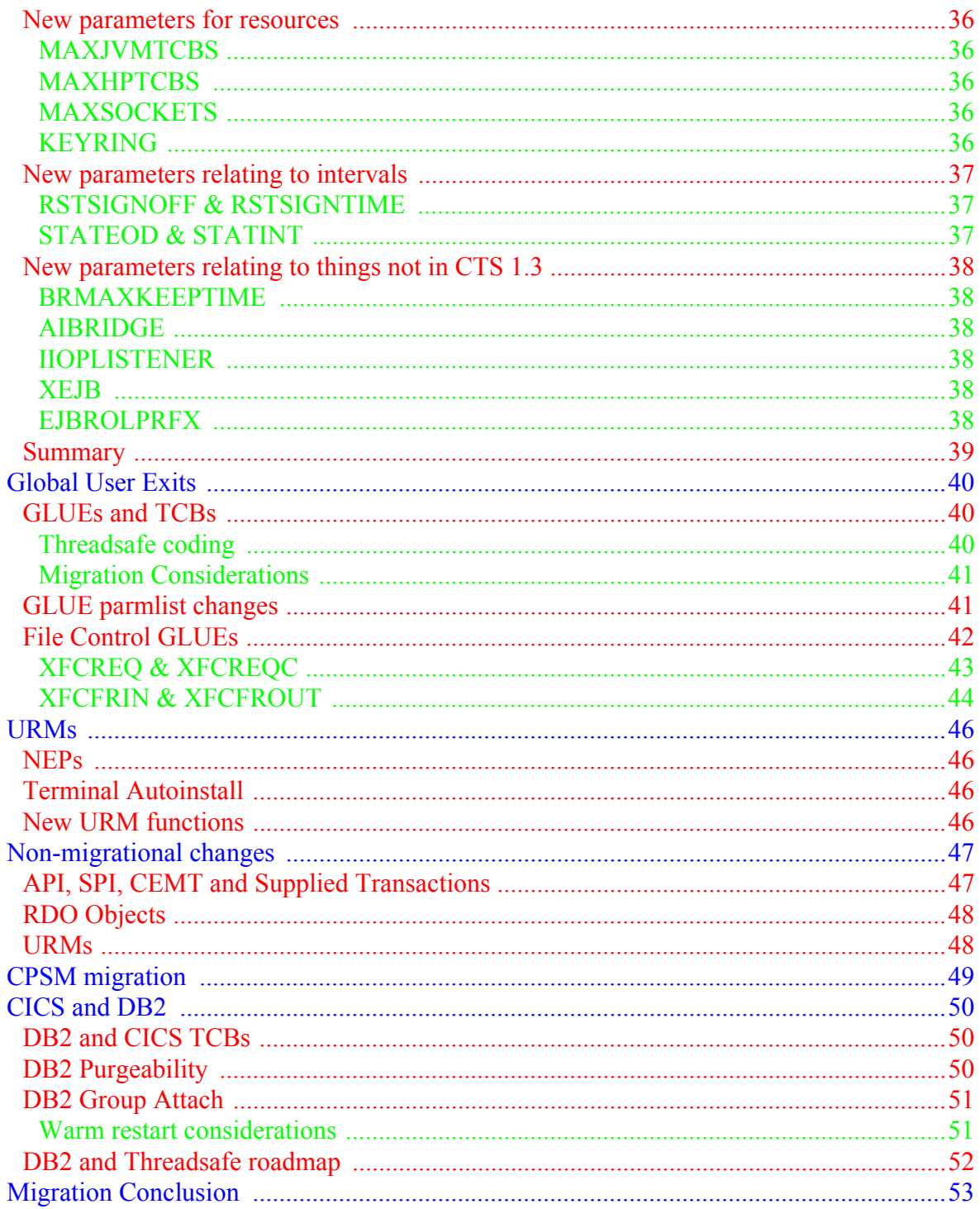

# **List of Figures**

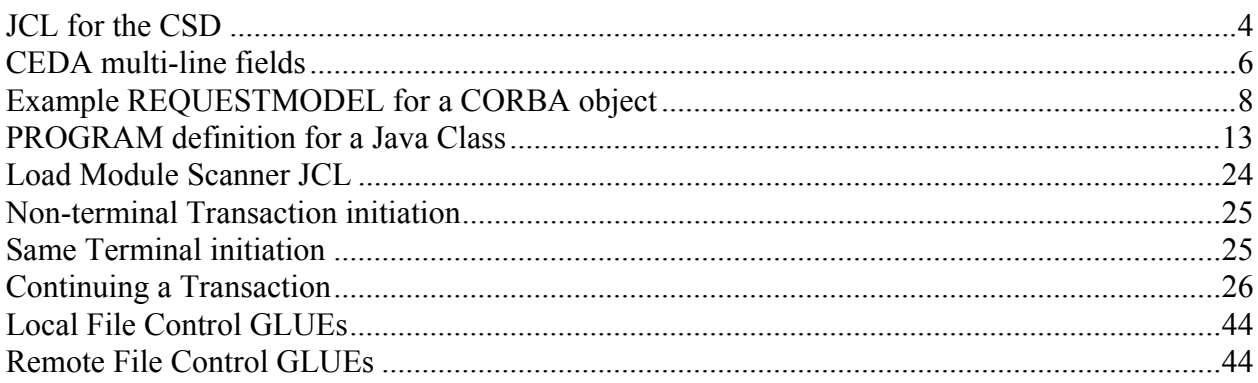

## <span id="page-10-0"></span>Migration from CICS Transaction Server for OS/390 version 1.3 to CICS Transaction Server for z/OS version 2.2

### <span id="page-10-1"></span>**Introduction**

This document describes the migration from CICS Transaction Server for OS/390 version 1.3 to CICS Transaction Server for z/OS version 2.2 from the viewpoint of a CICS System Programmer.

The general philosophy of this text is to group associated things that have to be done together. This approach will not correspond with the way the CICS Migration Guide or other CICS TS Product Material is structured. When this text says something that conflicts with the CICS TS Product documentation - this text is wrong!

I am assuming that you, my reader, are a CICS Systems Programmer and have configured a CICS TS 1.3 region. I am going to describe the things you need to change to get a CICS TS 2.2 region going, but not go into the way new things (like the use of a Java Virtual Machine) are configured.

#### <span id="page-10-2"></span>Documentation

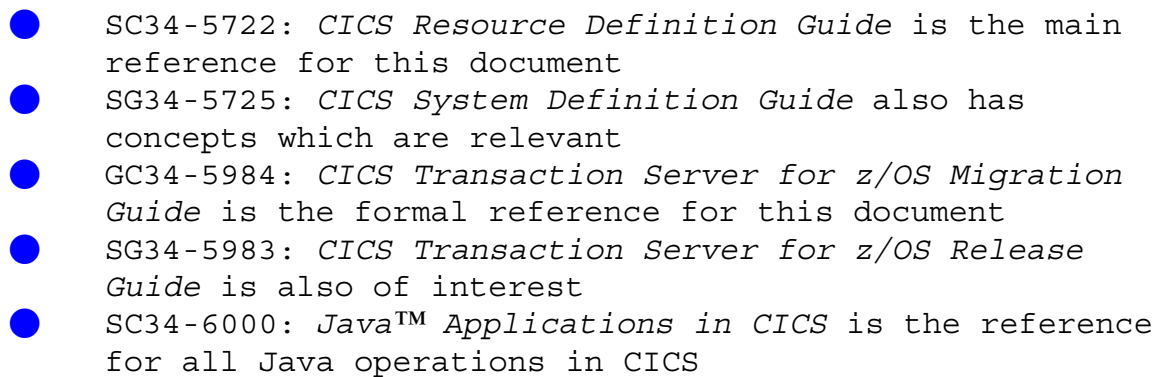

Contrary to most CICS Documentation, the next chapter starts with a migration conclusion. But before that, here is a brief overview of the major internal enhancements in CICS TS 2.2.

### <span id="page-11-1"></span><span id="page-11-0"></span>**Implementation of JVMs for Java activity**

Java Virtual Machines (JVMs) have been implemented in the CICS environment. As far as migration is concerned, this does not have an impact.

### <span id="page-11-2"></span>**TCBs for DB2**

In CTS 1.3 DB2 activity was performed using MVS sub-tasks under the QR TCB. In CTS 2.2, all DB2 activity runs under L8 TCBs. This means:

- There is a significant performance benefit for Threadsafe programs Some Resource Definitions have changed
- GLUE programs can be multiply running (on different TCBs)

Some presentations and associated documentation mentioned that DB2 activity is subject to Runaway Task control. After customer suggestions, this has now been changed so that DB2 activity is **not** subject to Runaway Task control in CTS 2.2 (the situation is as it is in CTS 1.3).

### <span id="page-11-3"></span>**DB2 v7 and Group Attach**

Group Attach (not available for DB2 v6) enables better DB2 availability for CICS. It enables CICS to connect to one-of-n DB2 instances so providing access when a DB2 instance fails.

#### <span id="page-11-4"></span>**Other enhancements**

- O VTAM Persistent Session support allows a terminal security identity to preserved over certain types of failure
- The VTAM Alias facility is supported and the Terminal Autoinstall URM can extract the Fully Qualified Network name
- CICS Data-Sharing address spaces will automatically restart after a failure
	- Statistics & Monitoring have been updated to include new TCB usage

### Starting with a Conclusion

<span id="page-12-0"></span>It is unusual to start of a migration document with a conclusion, but you need to know that you are not facing a great challenge to migrate from CTS 1.3 to CTS 2.2. Compared with the jump from CICS/ESA 4.1 to CICS TS 1.n - where use of the MVS logger complicated things - the 1.3 to 2.2 migration is uncomplicated.

### <span id="page-12-1"></span>**The Main areas of interest**

I'm going to start by outlining the areas of interest to you which this document addresses:

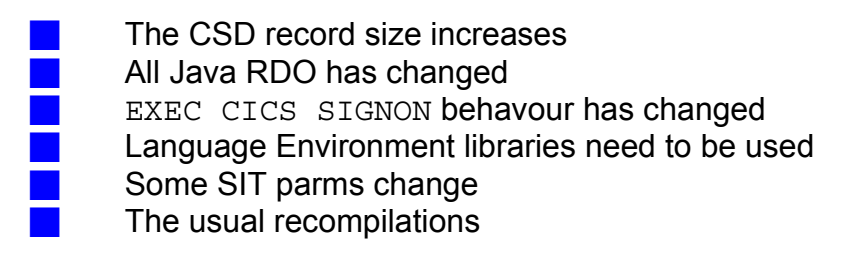

You can see that this is not an hugely long list of things to worry about.

I am also going to include some information about usage of new DB2

releases.

### <span id="page-13-1"></span><span id="page-13-0"></span>**Changing the RECSZ and Upgrading the CSD**

The RECSZ (Record Length) of the DFHCSD file has increased to 2000 bytes. This is to accommodate extra-long RDO definitions for Java-related items (especially the REQUESTMODEL definition).

The first thing to do, therefore, is to AMS DEFINE a new 2.2 CSD with RECSZ(200 2000) and AMS REPRO the 1.3 CSD to the (newly defined) 2.2 CSD.

Next, run the DFHCSDUP UPGRADE operation on this new CSD. This will install all the new definitions required for CTS 2.2 and add a DFHCOMPn group for compatibility with CTS 1.3.

//CRECSD EXEC PGM=IDCAMS,REGION=0M //SYSPRINT DD SYSOUT=\* //AMSDUMP DD SYSOUT=\* //SYSIN DD \* DEFINE CLUSTER ( NAME( RHARRI1.IYCKRAH6.CSD22 )  $CYL(2,1)$ VOLUME (SYSDAV)  $KEYS(220)$  INDEXED - RECORDSIZE( 200 2000 )  $FREESPACE( 5 5 )$ SHAREOPTIONS ( 3 3 ) ) and the contract of  $\mathcal{L}$  and  $\mathcal{L}$  and  $\mathcal$  $INDEX$  ( NAME( RHARRI1.IYCKRAH6.CSD22.INDEX ) -) and the contract of  $\mathcal{L}$  and  $\mathcal{L}$  and  $\mathcal$  DATA ( - NAME( RHARRI1.IYCKRAH6.CSD22.DATA ) ) /\* //COPYCSD EXEC PGM=IDCAMS,REGION=20M //SYSPRINT DD SYSOUT=\* //CSD DD DSN=RHARRI1.IYCKRAH6.CSD22,DISP=SHR //OLDCSD DD DSN=RHARRI1.IYCKRAH5.CSD13,DISP=SHR //SYSIN DD \* REPRO INFILE(OLDCSD) OUTFILE(CSD) REUSE /\* //UPGRCSD EXEC PGM=DFHCSDUP,REGION=20M //STEPLIB DD DSN=<<CICS22>>.SDFHLOAD,DISP=SHR // DD DSN=<<CICS22>>.SDFHAUTH,DISP=SHR //DFHCSD DD DSN=RHARRI1.IYCKRAH6.CSD22,DISP=SHR //SYSUT1 DD UNIT=SYSDA,SPACE=(1024,(100,10)) //SYSPRINT DD SYSOUT=\* //SYSUDUMP DD SYSOUT=\*  $\frac{7}{3}$ <br> $\frac{1}{3}$  //SYSIN DD \*  $//$ SYSIN UPGRADE REPLACE /\* **Figure 1: JCL for the CSD**

<span id="page-13-2"></span>Increase the CSD RECSZ

### <span id="page-14-0"></span>Checking your copies of IBM Definitions

There are some changes to the IBM supplied RDO definitions. If you have copies of the CICS-supplied definitions in your own groups, don't forget to do a DFHCSDUP SCAN operation to ensure these local copies are still valid.

### <span id="page-14-1"></span>**Sharing the CSD with CTS 1.3**

I'm not personally too keen on sharing the 2.2 CSD with an older (CTS 1.3) region due to the change in RECSZ and lots of changes to REQUESTMODEL definitions (see ["REQUESTMODELS" on page 7\)](#page-16-0). However, this is absolutely a RAHism and it shows my prejudices.

If you do not use (Compiled) Java in your CTS 1.3 region, then the case for sharing is stronger than if this is present. The length of time when running with two distinct CSDs has to be born in mind (keeping both up-to-date is more of a problem if the CSD is not shared).

However, if you have got to use the CSD in CTS 2.2 and also in CTS 1.3, you will have to change the Lists used in the CTS 1.3 region to include the relevant DFHCOMPn group (and use CEDA in Compatibility mode via PF2). This, in itself, introduces change into a stable CTS 1.3 region which may be undesirable. You should also ensure that all CEDA operations occur from the CTS 2.2 region.

You will also need to define distinct groups for REQUESTMODELs running in the CTS 1.3 environment and the CTS 2.2 environment and ensure that the Lists used to CTS 1.3 and CTS 2.2 use the correct groups.

#### <span id="page-14-2"></span>My recommendation

Don't share a 2.2 CSD with a CTS 1.3 region.

Think hard before sharing the CSD with CTS 1.3

#### <span id="page-15-1"></span><span id="page-15-0"></span>**CEDA and lowercase**

RDO now contains objects whose settings are multi-line and case dependant. These parameters occur when defining Unixy things:

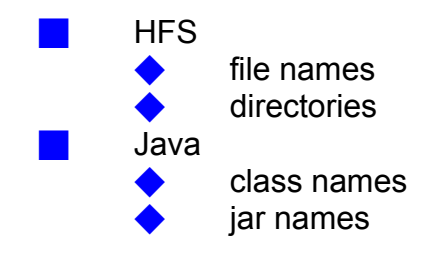

In order to permit mixed case input, you have to do a CEOT NOUC to set the terminal into mixed case mode (and a CEOT UC afterwards to restore back to uppercase). Don't forget to use an uppercase CEDA!

An example of this occurs in [Figure 2](#page-15-2) for a CORBASERVER object where the SHELF parameter is multi-line and requires mixed case input.

```
CEDA DEFine CORbaserver(a)
   CORbaserver ==> a 
   Group ==> T1 
   DEscription ==> 
   Jndiprefix ==> 
            == = >== Autopublish ==> No Yes | No 
  SEsbeantine ==> 00, 00, 10 0-99 (Days, Hours, Mins)
  SHelf ==> /var/cicsts/RAH
            == = >= = >= > DJardir : 
+ : 
                 Figure 2: CEDA multi-line fields
```
<span id="page-15-2"></span>The DJAR parameter is also multi-line, but all of it cannot fit on the current panel. This is shown by the use of **:**s (colons) for the parameter. Use PF7/PF8 to scroll until all of it is editable (back to the usual  $==$  prompt).

```
Lower case is needed for Java-related RDO parms
```
### <span id="page-16-0"></span>**REQUESTMODELS**

REQUESTMODELS are used to select a CICS Transid for use when running a CORBA object or an EJB object. Migration of REQUESTMODELs is probably the biggest change of the migration.

You will not have got the REQUESTMODEL EJB flavour in your CTS 1.3 region, as they are not available therein. However, you may have a REQUESTMODEL active if you are using CORBA objects.

I'm not going to describe all the things you can use in this definition, only the ones which relate to a CORBA Operation (as this is a migration document!).

### <span id="page-16-1"></span>Replaced parameters

OMGINTERFACE, OMGMODULE and OMGOPERATION have been replaced with INTERFACE, MODULE and OPERATION settings. These are, basically, merely renames.

#### <span id="page-16-2"></span>New parameters

The meaning of the new parameters is the same as in a 1.3 CSD:

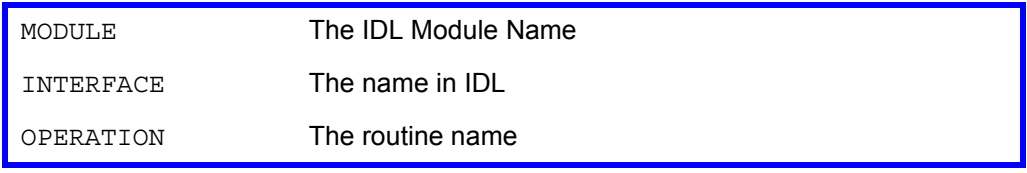

The combination of these settings (don't forget to use a trailing \*) selects the Transaction Name under which the requested operation will execute.

I **strongly** recommend keeping these simple (just decide at the MODULE level).

If you are venturing into REQUESTMODELs for EJB, you will be using the INTFACETYPE, OPERATION and BEANNAME settings (only use BEANNAME to keep things simple).

Redo all REQUESTMODELS

### <span id="page-17-0"></span>Example Definition

[Figure 3](#page-17-2) shows a REQUESTMODEL definition for a CORBA Object: all CORBA operations are run under the CICS Transid of '2222'.

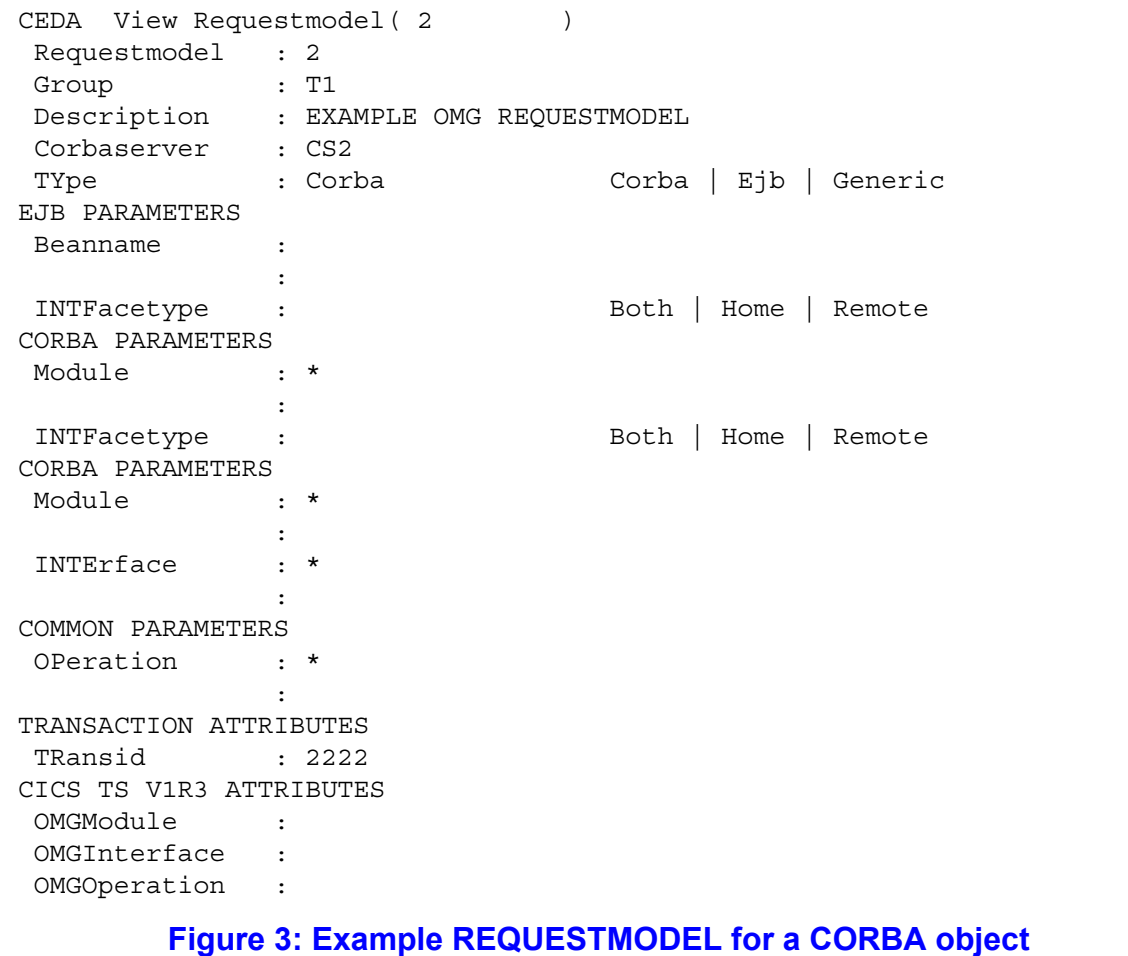

### <span id="page-17-2"></span><span id="page-17-1"></span>My Recommendation

It is a lot of pain to ensure that REQUESTMODELs are properly migrated. It is simpler to re-enter the settings manually than attempting to fiddle about in Compatability mode.

Re-enter REQUESTMODELs

### <span id="page-18-0"></span>**DB2CONN and DB2ENTRY**

I am assuming that your CICS region is communicating with a DB2 v7 instance.

This section only comments on DB2 changes from the view of RDO migration. Please look at these sections for other DB2 information:

Q ["PROGRAM" on page 11](#page-20-0) ["MAXOPENTCBS" on page 35](#page-44-4) Q ["CICS and DB2" on page 50](#page-59-0)

Migration is concerned with changed definitions due to the new TCB structure used by CICS for DB2 access (see ["TCBs for DB2" on page 2](#page-11-2)).

### <span id="page-18-1"></span>DB2ENTRY

Even though DB2 activity runs on L8 TCBs, the PRIORITY setting is still meaningful. It now refers to MVS dispatching priorities relative to the QR TCB (that used for most CICS-related activity). The L8 TCB used for DB2 activity can have a greater (HIGH setting), equal (MEDIUM) or lower (LOW) MVS dispatching priority relative to that used for the QR TCB.

### <span id="page-18-2"></span>DB2CONN

 $\blacksquare$ 

The PRIORITY setting on the DB2CONN has a similiar meaning.

The TCBLIMIT parameter now has a different meaning. It controls the number of L8 TCBs that can be used for DB2 activity. If there are too few L8 TCBs available, DB2 activity will be constrained.

This number of L8 TCBs for DB2 usage comes out of the total number of L8 TCBs active within the CICS region: which is controlled by the SIT MAXOPENTCBS parameter (see ["MAXOPENTCBS" on page 35\)](#page-44-4).

Therefore, ensure that SIT.MAXOPENTCBS > DB2CONN.TCBLIMIT.

The number of L8 TCBs available in the CICS region can be changed using the EXEC CICS/CEMT SET DISPATCHER command.

SIT.MAXOPENTCBS > DB2CONN.TCBLIMIT

### <span id="page-19-0"></span>DB2CONN and Group Attach

A new parameter called DB2GROUPID is provided to control DB2 Group Attach facilities (see ["DB2 v7 and Group Attach" on page 2\)](#page-11-3). This is the only place whereby the Group Name used by DB2 instances can be specified (you cannot specify this Group via JCL).

If DB2ID is coded, this overrides DB2GROUPID, so turning off the Group Attach function.

When CICS is communicating with DB2 using Group Attach, the new RESYNCMEMBER setting controls how recovery proceeds:

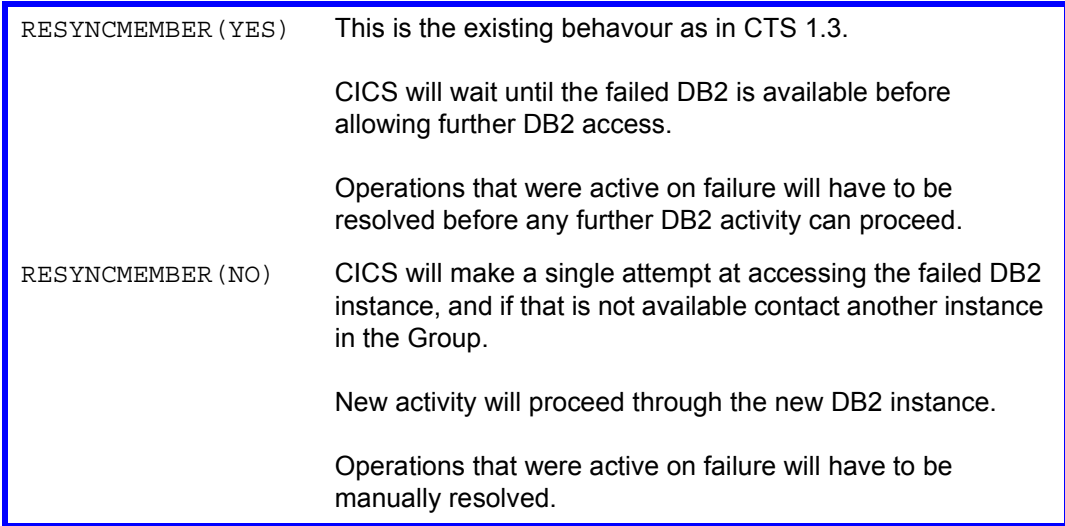

As far as migration is concerned for Group Attach with CTS 1.3 behavour (not exploiting the function), use RESYNCMEMBER(NO).

To migrate to Group Attach with the new recovery characteristics use RESYNCMEMBER(YES).

To use the Group Attach function do **not** use the INITPARM=(DFHD2INI='db2\_subsystem\_id') construct in the JCL.

The DB2 type of Attach (Group or Specific) is catalogued and is consequently restored over the CICS Warm restart process. Thus, after a manual switch to a restarted DB2 (to recover inflight activity), you must restore DB2 Group access via CEMT. See ["Warm restart considerations" on page 51](#page-60-1).

RESYNCMEMBER(NO) gives better DB2 availability

### <span id="page-20-0"></span>**PROGRAM**

The RDO PROGRAM definition has a new parameter CONCURRENCY which tells CICS about the multi-use standards applying to the program. In particular, whether or not it can safely execute on multiple TCBs at the same time: this is the Threadsafe property.

As this is a migration document, you are only concerned with usage of this parameter for CICS Application Programs which access DB2. This is more fully discussed in ["Threadsafe coding" on page 40.](#page-49-2)

#### <span id="page-20-1"></span>CONCURRENCY Implications for TRUEs

The CONCURRENCY parameter does not only effect programs. It will also apply to TRUEs. When used with a TRUE, it means the TRUE will obey the Threadsafe multi-activity rules and so can run on a L8 TCB.

You merely need to be aware that the DB2 TRUE is enabled with CONCURRENCY(THREADSAFE) so that DB2 activity runs under a L8 TCB.

### <span id="page-21-0"></span>The CONCURRENCY (OUASIRENT) setting for DB2 usage

This is the existing behavour and default. It says that after each DB2 activity the Application Program will operate under the main CICS QR TCB. There is no performance improvement.

#### <span id="page-21-1"></span>The CONCURRENCY(THREADSAFE) setting for DB2 usage

This says that, after DB2 activity, the executing program will remain on the L8 TCB used for DB2 access. It will not swap back to use the CICS QR TCB after DB2 activity, so giving a significant performance improvement for more DB2 activity (because this avoids a subsequent swap onto the L8 TCB as the program is already there).

The Application Program will swap back to the QR TCB when an EXEC CICS command which is not Threadsafe is issued. As there are not very many of these commands (they are listed in the *CICS APG* and *SPG books),* in practice this swapping will ocur on the next EXEC CICS command encountered in the Application Program.

However, all traversed GLUEs as well as the Application Code must be correct (obey the Threadsafe rules). A lot of effort is needed to ensure that everything traversed obeys these rules.

If you want to take full advantage of this Threadsafe performance improvement, you will have to restructure your Application Programs to:

> group DB2 activity together without any intervening EXEC CICS commands.

ensure that Shared Resources are accessed in a Threadsafe fashion

Don't forget that you must ensure all GLUEs obey the Threadsafe rules.

Your DB2 code has to be made Threadsafe to get better performance

### <span id="page-22-0"></span>Java definitions

As far as migration is concerned, other changes to the PROGRAM definition are for Java and so not relevant. However, I thought it might be of interest to include a brief overview of Java Class definitions.

To use a Java class (a routine that starts with a main() method) you must RDO define it as a program with JVM=YES. The item to run is named in the JVMCLASS parameter (which requires mixed case input on the terminal). You also need to define the attributes of the JVM via the JVMPROFILE setting. Observe that CONCURRENCY(THREADSAFE) is used.

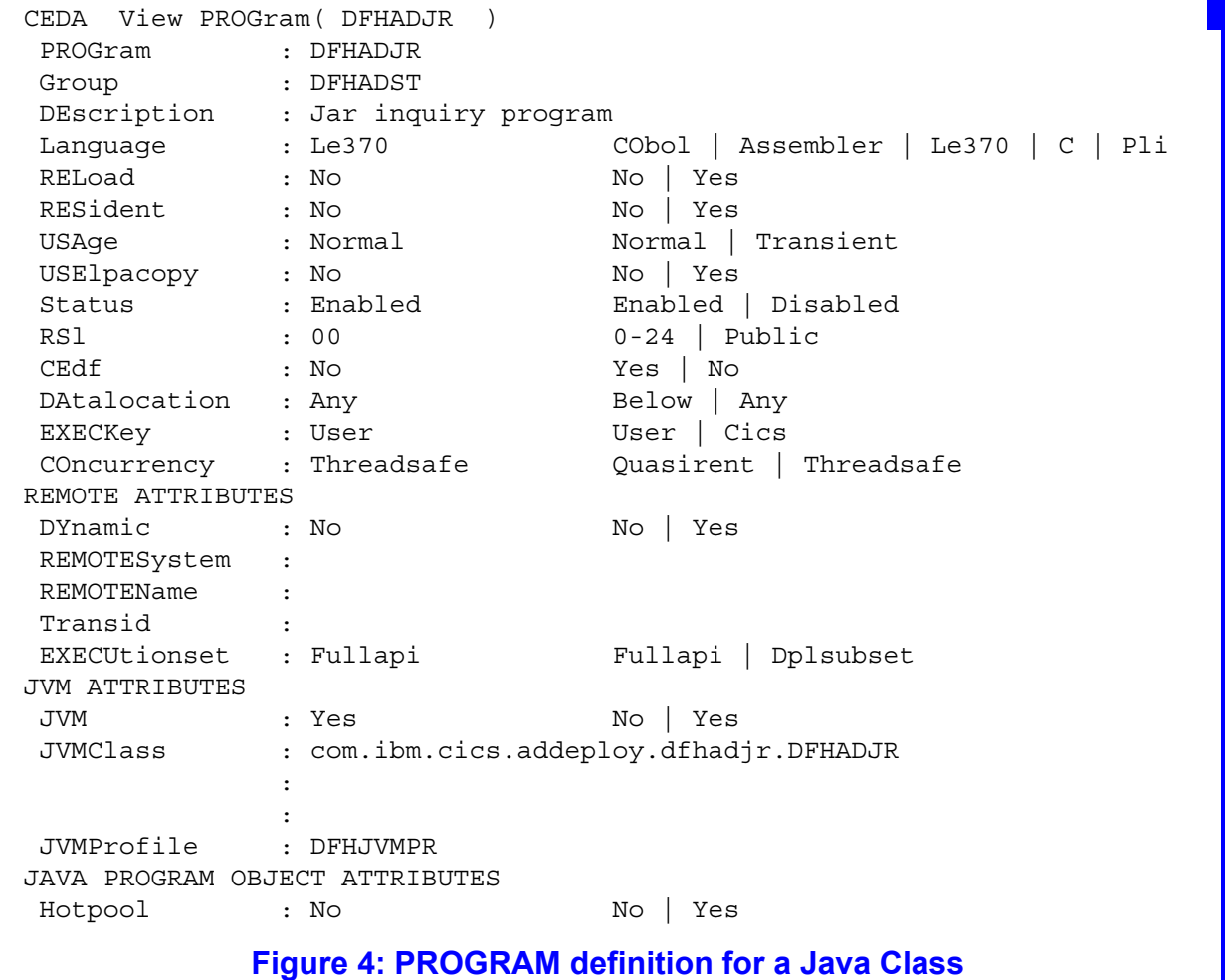

An example of this definition is shown in [Figure 4 .](#page-22-1)

<span id="page-22-1"></span>You must ensure that the DFHJVM PDS and the associated system.properties file have been correctly defined. This is all described in the *CICS Java Book*.

### <span id="page-23-0"></span>**TCPIPSERVICE**

New parameters on the TCPIPSERVICE definition should not cause you any problems for migration.

Just ensure that the PROTOCOL option is correctly set.

### <span id="page-23-1"></span>PROTOCOL

There is a new PROTOCOL item which explicitly names the access type for the socket:

ECI (from the CICS Transaction Gateway) HTTP (for general Web Support) Q IIOP (for Java-related activity)

You should check that your TCPIPSERVICE definitions are correct for the traffic on their ports. These settings have a side effect as they control which type of URM is invoked for the flow.

### <span id="page-23-2"></span>AUTHENTICATE

This new parameter controls the security properties associated with the TCP/IP socket. Consequently, it sets the level of security validation which is applied to a flow. The default of No may not be what you want for a secured connection.

In addition, it can also automatically register SSL Client Certificates under a RACF Userid (usually done outside of a production environment).

#### <span id="page-23-3"></span>MVS Workload management

Information is given to the MVS workload manager using DNSGROUP and GRPCRITICAL settings.

### <span id="page-23-4"></span>SSL Certificate for outgoing flows

This will not effect you, but the SSL certificate named in CERTIFICATE is stored in the Keyring database not a file (defined via SIT. KEYRING).

Set PROTOCOL for port usage

### <span id="page-24-0"></span>**Lists**

### <span id="page-24-1"></span>TCPIPSERVICE requirement

A TCPIPSERVICE definition must be installed before anything that uses it. This requirement does not have much of an implication for you in migration mode as you will not have anything (like a CORBASERVICE definition) which requires this pre-req.

However, in order to ensure that you do not face unexpected problems in the future, place all your TCPIPSERVICE definitions in distinct Groups, and place these Groups near the front of your List.

#### <span id="page-24-2"></span>**TYPETERM**

### <span id="page-24-3"></span>**XRFSIGNOFF**

This will only effect you if you are using XRF - one parameter has got renamed, but the function is unchanged.

The XRFSIGNOFF parameter has been replaced by RSTSIGNOFF.

This interacts with the RSTSIGNOFF setting in the SIT and the XRSOFF entry in the CICS segment of RACF. It has an effect when VTAM Persistent Session support is being used to control the terminal security identity after a session failure.

Put TCPIPSERVICEs in a group early in the list

# <span id="page-25-0"></span>**Summary**

 $\mathbf I$ 

 $\overline{\mathbf{I}}$ 

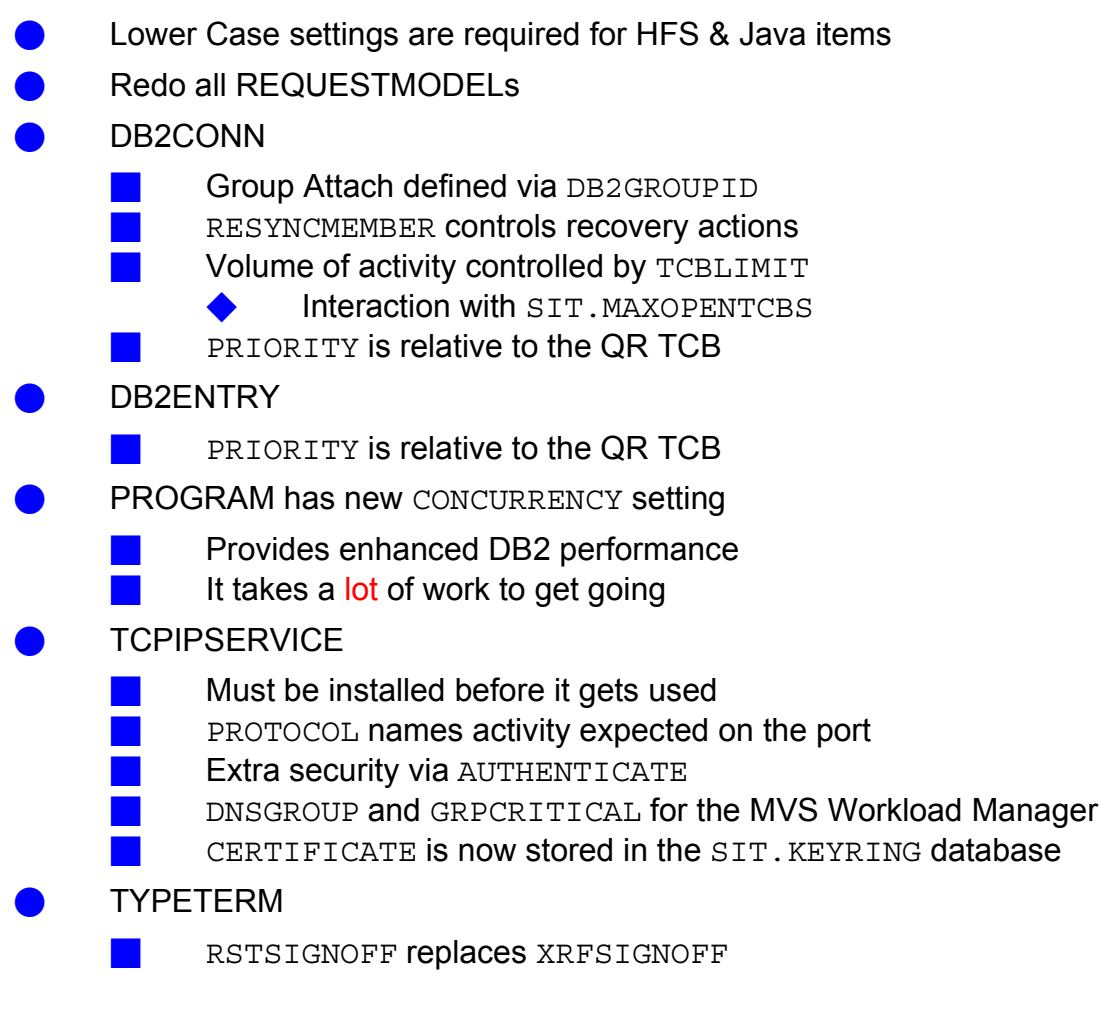

## **DCT** Migration

<span id="page-26-0"></span>The Destination Control Table is no more. TDQ information can only be defined using RDO.

You have probably already removed the DCT, but if not then it must be done as part of the migration to CTS 2.2. You can also do this migration in your existing CTS 1.3 region.

To migrate the DCT:

Assemble it with TYPE=(INITIAL, MIGRATE)

**Use DFHCSDUP via a** MIGRATE TABLE(name) GROUP=name

Put the new group into your list

### DFHCNV issues

<span id="page-27-0"></span>DFHCNV is used to control CodePage translation. It must be recompiled for use in CTS 2.2. Similarly, all programs directly using this CodePage translation facility must be checked and recompiled (length fields have changed).

There is a new invocation of TYPE=ENTRY, USREXIT which permits use of your own alteration program, so avoiding the use of DFHUCNV. This allows you to take control of conversion.

Don't forget to retest applications as part of the migration plan.

### Compiled Java (including IIOP)

<span id="page-28-0"></span>The HPJ compiler used to produce compiled Java code is now out of service. All existing compiled Java applications should be migrated to run natively inside a JVM.

However, as far as CICS is concerned, a compiled Java program is just another type of Language Environment program, and so does not care about how it was produced. Compiled Java programs, therefore, can continue to run unchanged within CICS, but as soon as a change is required, or a problem occurs, you will have to convert it to running inside a JVM.

Therefore, as apart of your migration, convert all HPJ compiled Java programs to run natively inside of a JVM.

#### <span id="page-28-1"></span>**Converting HPJ programs**

All you need to do is:

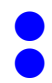

FTP the source Java class (that which was compiled) to an HFS file Update the RDO PROGRAM definition to use JVM=YES and supply the class name & it's HFS location (see ["Java definitions" on page 13](#page-22-0))

As you will be running this code either via an EXEC CICS LINK or as a Transaction, keep the program name the same to avoid other changes. A native Java Class cannot link to another native Java Class (only one JVM can be active per transaction).

As you are not already using a JVM, ensure that the DFHJVM PDS and the associated system.properties file have been correctly defined. This Java setup is described in the *CICS Java Book*.

#### <span id="page-28-2"></span>IIOP Applications

Stateless CORBA Objects now **require** the use of a JVM and compiled applications must similarly be migrated to run natively inside a JVM. The IDLJ compiler from the SDK may prove useful in this migration.

A side effect is that the GenFacIOR is no longer needed, and a publish operation just puts the stringified IOR on the Shelf.

If this is a meaningless section: you do not have CORBA Objects in your CICS region, and so no migration to do!

Migrate compiled Java to run natively inside a JVM

### SSL Certificates

<span id="page-29-0"></span>Secure Socket Layer Certificates are now held in a database rather than a file. This repository change means the certificates have to be moved using Unix System Services Commands (options on the same command used to create and process certificates).

The relevant database is specified in the SIT KEYRING parameter.

#### <span id="page-30-1"></span><span id="page-30-0"></span>**DFHJVM**

This is a new PDS that contains definitions related to the processing of JVMs (such as Storage requirements). You must ensure that it contains a DFHJVMPR member as this is required by CICS for it's own JVM usage.

The contents of these members are defined in the *CICS Java Book*, in the *JVM Initialisation Options* section.

You can define other members, containing particular settings for a JVM. These member names get specified in the JVMPROFILE setting of the PROGRAM definition (see["Java definitions" on page 13](#page-22-0)) defining the JVM. When creating your own definitions, base them on DFJIIRP.

You should be aware that a PROGRAM object is the mechanism used to define the characteristics of a JVM. The REQUESTMODEL process selects a particular CICS Transid which points to the PROGRAM definition related to the required characteristics.

Inside the DFHJVM member is the name of an HFS file which contains more JVM-related definitions. This is conventionally called the system.properties file (ensure that this file name is entered in lowercase).

### <span id="page-30-2"></span>**DFHEJOS & DFHEJDIR**

These are new VSAM files used for EJB operation.

### <span id="page-30-3"></span>**DFHGCD**

You should increase the size of this file as more things are catalogued in CTS 2.2 than in CTS 1.3.

### <span id="page-30-4"></span>**DFHCJVM**

This file is no longer needed and should be deleted.

### <span id="page-31-0"></span>**Runtime DB2 libraries**

Don't forget to include the ERLY code libraries for DB2 (IPL required).

### <span id="page-31-1"></span>**Runtime Language Environment Libraries**

In order to be supported, you must delete any language-specific runtime libraries (for example, the runtime library supplied with OS/VS COBOL) and only use libraries supplied as part of the Language Environment component of MVS. See ["Language Environment runtime issues" on page 28.](#page-37-0)

### <span id="page-31-2"></span>**MVS Unix System Services**

The MVS Unix System Services component must be running in full-function mode.

### <span id="page-31-3"></span>**Compilation JCL**

The latest Enterprise versions of the IBM COBOL and PL/I compilers support use of the (new for CTS 2.2) Integrated Translator.

This means that you do not have to do a separate translation step in your compilation JCL: all conversion of EXEC CICS (and EXEC SQL) statements are now done by the compiler in a single pass.

This means that Includes can now contain EXEC statements, and proper line-numbers apply to inserted code.

A document discussing the new facilities is available on the CICS Web Site via this link:

G325-5497: Application development improvements with CICS Transaction [Server, Version 2.2](http://publibfp.boulder.ibm.com/epubs/pdf/p5549700.pdf) 

Use the Integrated Translator

### EXEC CICS SIGNON change

<span id="page-32-0"></span>The semantics of the EXEC CICS SIGNON command (XC SIGNON) have altered for CTS 2.2. This command only works for terminal-attached transactions: non-terminal (background) transactions cannot use XC SIGNON (or XC SIGNOFF).

In CTS 1.3 this command can be used to change the security identity for a terminal-attached transaction in two ways:

- It alters the Userid used for the next transaction to be initiated at the terminal
- It alters the Userid currently being used for the terminal-attached transaction

In CTS 2.2 the first behaviour is retained, but the second is withdrawn.

This means that, in CTS 2.2, XC SIGNON will **only** effect the security identity of the next transaction to be initiated at the terminal. It cannot be used to alter the current security identity of an executing terminal-attached transaction.

A presentation is available on the CICS Web Site at this link:

[CICS TS for z/OS V2.2 - Changes to the SIGNON Command](http://www-3.ibm.com/software/ts/cics/library/presentations/zosprz.pdf)

#### <span id="page-32-1"></span>**The change**

More formally: in CICS Transaction Server Version 2.2 the ability of a running CICS transaction to change its security identity (userid) is removed. Terminal attached transactions, like non-terminal transactions, have a fixed (at transaction initiation) security identity.

XC SIGNON and XC SIGNOFF now only effect the terminal definition. They do not alter the security identity of the running transaction, only that of the next transaction initiated at the terminal.

### <span id="page-32-2"></span>**Temporary bypass**

The existing behaviour can be temporarily restored for CICS TS version 2.n only (by running program DFH\$SNPI in the PLT) - subsequent releases of CICS which are not Transaction Server version 2s **will enforce** the static userid per transaction instance rule.

Cannot change the security identity of a running transaction

## <span id="page-33-0"></span>**Migration planning**

Application programs should be checked for the presence of XC SIGNON & XC SIGNOFF commands and changed to use other techniques to comply with the fixed security identity rule.

### <span id="page-33-1"></span>Finding application programs using the commands

You must find all application programs which use EXEC CICS SIGNON or EXEC CICS SIGNOFF commands. This can be done using the Load Module Scanner which is available for CICS TS 1.3 and CICS TS 2.2.

The JCL for this is shown in [Figure 5 :](#page-33-3) the scanner uses a lot of memory, so don't forget the REGION=0M setting.

```
//SCANNER EXEC PGM=DFHEISUP,PARM=('SUMMARY'),REGION=0M
//STEPLIB DD DSN=<CICS>.SDFHLOAD,DISP=SHR
//SYSERR DD SYSOUT=*
//SYSPRINT DD SYSOUT=*
//DFHIN DD DSN=<your library>,DISP=SHR
//DFHFLTR DD *
SIGNOFF *
SIGNON *
/*
                   Figure 5: Load Module Scanner JCL
```
And then you change the found programs!!! This is the more difficult part.

#### <span id="page-33-3"></span><span id="page-33-2"></span>**Changing programs for transactions that run at terminals**

It's all very well for me to say that once application programs have been located containing XC SIGNON and XC SIGNOFF commands they have got to be changed. This is not a straightforward thing to do. Each program will have to be examined and the most appropriate technique adopted.

Any modules found by the Scanner must run as terminal-attached transactions (or, at least, part of the code in the program does) as the commands do not work for background transactions.

Here are some code changes for particular uses of the commands.

### <span id="page-34-0"></span>Starting a non-terminal transaction with a given security identity

[Figure 6](#page-34-2) shows the code required: assuming the new userid exists and can execute the initiated transaction.

```
/* Start under a new Identity */
EXEC CICS START TRANSID('RAH1')
                USERID('RHARRI1')
                 INTERVAL(0) NOCHECK
```
**Figure 6: Non-terminal Transaction initiation**

### <span id="page-34-2"></span><span id="page-34-1"></span>Starting a transaction that is to run next at the terminal with another security identity

[Figure 7](#page-34-3) shows the code required to initaite a second transaction using a different security identity to that currently executing.

```
/* Assume Current Identity is RAH */
/* Change Security Identity for Terminal */
EXEC CICS SIGNOFF
EXEC CICS SIGNON USERID('RHARRI1')
/* Start more Transactions under RHARRI1 */
EXEC CICS START TRANSID('RAH1') 
                 INTERVAL(0) NOCHECK
                 TERMID(eibtrmid)
/* Current Transaction still using RAH */
                      Figure 7: Same Terminal initiation
```
<span id="page-34-3"></span>In this case, the terminal itself is going to have a new security identity for the next (and all subsequent) activity. This is processing for XC SIGNON and XC SIGNOFF commands that is unchanged (the first case) in CICS TS 2.2.

[Figure 7 s](#page-34-3)hows the security identity being altered in the terminal control block so subsequent transactions initiated at the terminal acquire this (new, quoted) security identity.

Recall that the TERMID and USERID settings on the XC START command are mutually exclusive.

## <span id="page-35-0"></span>Continuing a transaction at the terminal with a different security identity

By this I mean starting a new transaction at the terminal without the possibility of an intervening transaction or input interrupting processing. Figure 8 shows the coding sequence. This technique is used for normal transaction continuation - now it is being used to change security identity in the second transaction.

/\* Assume Current Identity is RAH \*/ /\* Change Security Identity for Terminal \*/ EXEC CICS SIGNOFF EXEC CICS SIGNON USERID('RHARRI1') /\* Continue in new Transaction under RHARRI1 \*/ EXEC CICS RETURN TRANSID('RAH1') IMMEDIATE

**Figure 8: Continuing a Transaction**

<span id="page-35-2"></span>This technique is very similar to the previous case, except that an XC RETURN TRANSID is issued with the IMMEDIATE keyword. As the terminal's security identity has been changed, this second transaction will use the new userid.

### <span id="page-35-1"></span>Coding a signon transaction

This case is more complicated. Existing code is being used to change the security identity of a currently executing transaction (which replaces CESN): part of it executes under the default CICS security identity before changing to the requested Userid.

Code should be replaced with two transactions based on the technique shown in [Figure 8 .](#page-35-2) The first transaction will:

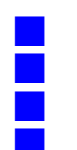

Request a userid and password Validate it

XC SIGNOFF/SIGNON the terminal to the requested security identity Q XC RETURN TRANSID(second) IMMEDIATE

The second transaction will run under the required security identity to continue initial setup processing for the user.

### <span id="page-36-0"></span>Temporarily changing into Super-User mode at the terminal

This is now very difficult to achieve under CTS 2.2 as the general philosophy is to run everything for a transaction instance with a fixed security identity.

One way to achieve Super-User functionality at the terminal is to use XC RETURN TRANSID() IMMEDIATE techniques to split up the existing transaction into several smaller ones which will run sequentially at the terminal passing information between themselves. However, this means that instead of a single Unit Of Work there will now be several. This might effect LU6.2 and distributed transaction activity as well as altering recoverability aspects of current processing.

An alternative approach is to spin off separate transactions to do Super-User related work in the background, returning information to the original transaction. This technique has it's own difficulties associated with synchronisation and extended processing. The Business Transaction Service facilities of CICS can be used to assist in coupling of transactions.

### <span id="page-36-1"></span>Starting a transaction at another terminal with a different security identity from that currently being used at that terminal

This operation has never been available within CICS, and you still cannot do it! On the XC START command the TERMID and USERID parameters are mutually exclusive. Therefore, you can only start a transaction at another terminal using the security identity currently associated with that terminal.

However, once you have got a transaction running at this other terminal, it can always change the security identity thereby.

### Language Environment runtime issues

<span id="page-37-0"></span>I'm only going to discuss varieties of COBOL modules in this section: similar considerations apply to PL/I and C/C++ modules, but the impact in these cases is reduced. Some documentation is available on the CICS Web Site via these links:

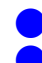

[COBOL and PL/I Compilers and CICS Transaction Server V2.2](http://www-3.ibm.com/software/ts/cics/v2/cobol.html) [Language Environment within CICS TS: Questions and Answers](http://www-3.ibm.com/software/ts/cics/library/whitepapers/LE_Q_and_A.pdf)

### <span id="page-37-1"></span>**What I mean by Language Environment**

This whole matter is very confusing, so I'm going to have to be **very** precise about terminology. Here are some definitions:

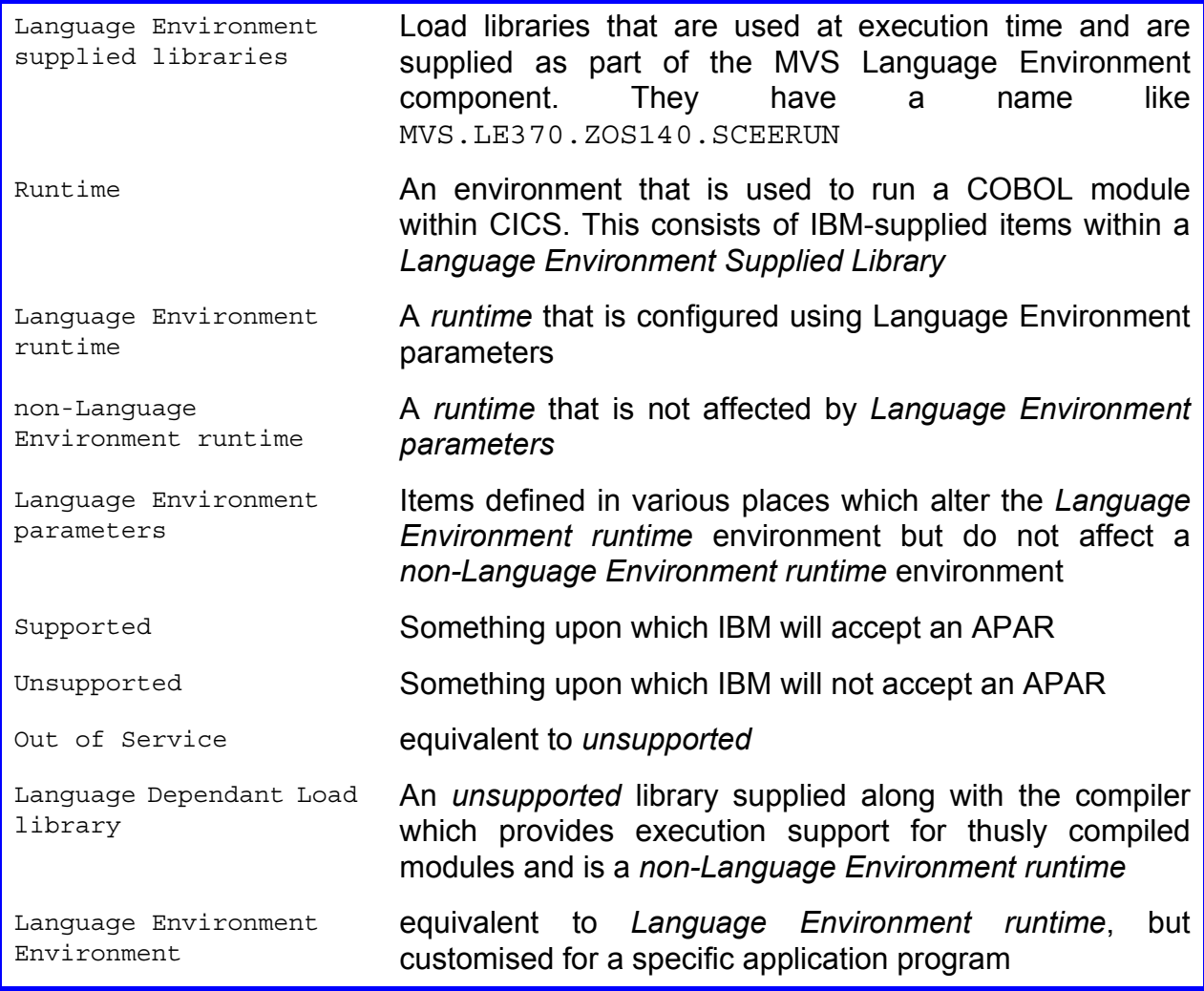

## <span id="page-38-0"></span>**OS/VS COBOL programs**

An OS/VS COBOL module is produced by these *unsupported* compilers:

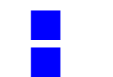

Q OS/VS COBOL (5470-CB1) Q OS/VS COBOL (5470-CB4)

You will have an OS/VS COBOL dependant load library in your JCL. This is now *unsupported*, so you need to move to a *supported* execution-time load library.

In order for you to be *supported* you must use a *Language Environment supplied library* in the CICS JCL. If you use any other library, it will be *unsupported*.

Inside the *Language Environment supplied Library* there are IBM-supplied modules that comprise a *supported runtime* for your OS/VS COBOL modules. This *runtime* is a *non-Language Environment runtime* and has nothing at all to do with a *Language Environment runtime.*

There is no detectable execution change between the existing OS/VS COBOL *out of service language-dependant load library* and the *Language Environment supplied library*.

### <span id="page-38-1"></span>JCL and runtime conclusion

Get rid of your existing OS/VS COBOL *language dependant load library* and replace it in the JCL with the current *Language Environment supplied library* and all will be well

### <span id="page-38-2"></span>Compilation

All compilers for OS/VS COBOL are now *out of service* and the last translator to support usage for this source is CTS 1.3. Therefore, keep your existing CTS 1.3 translator around in case you need to change your OS/VS COBOL source. You will not be able to use any CICS API/SPI introduced after CTS 1.3.

This is allowed by your CICS license.

Use a Language Environment-supplied runtime library for OS/VS COBOL

# <span id="page-39-0"></span>**VS COBOL II programs**

### <span id="page-39-1"></span>Either Mode compilers

A VS COBOL II module can be produced by two sets of compilers:

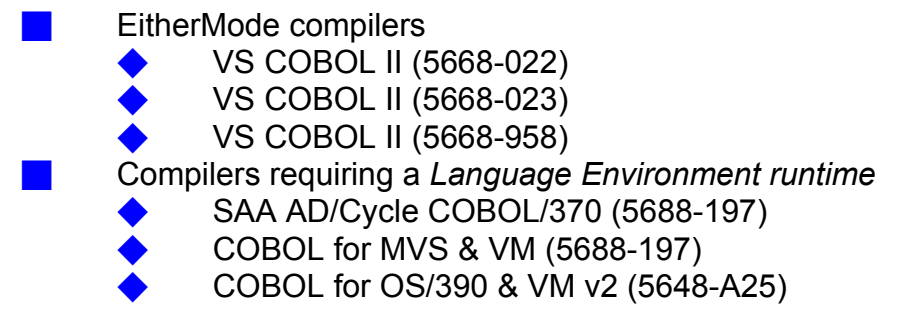

A module produced by an EitherMode compiler can run either with it's own VS COBOL II-supplied execution library (a *non-Language Environment runtime*) or using a *Language Environment runtime*.

This section is only concerned with the output from EitherMode compilers: the others require the use of a *Language Environment environment* are so will be using a *supported Language Environment-runtime* contained in the *Language Environment-supplied libraries*.

Indeed, if you have both sorts of modules in your region, you must be using the *Language Environment-runtime* already, so there are no migration considerations.

 You may have amended (via the linkage editor) an EitherMode module so that it requires the use of the *Language Environment-runtime*; in which case you do not have any special migration concerns.

Migrate VS COBOL II modules to run within Language Environment

#### <span id="page-40-0"></span>How CICS decides to use a Language Environment runtime

In CTS 2.2 (as in CTS 1.3) some VS COBOL II programs (those produced by the first set of compilers) can run either with a *non-Language Environment runtime* or with the *Language Environment runtime*. You do not have a choice as to which is used.

When CICS initialises, it attempts to install a *Language Environment runtime*. It this does not work (because, for example, the Language Environment RDO Group is not installed) the *non-Language Environment runtime* will be used for all VS COBOL II programs. If this initialisation works, the *Language Environment-runtime* will be used for all VS COBOL II programs.

However, in future releases of CICS Transaction Server, CICS will not initialise unless the *Language Environment runtime* is present. Consequently, all VS COBOL II modules, in these future releases, **WILL** run in the *Language Environment runtime* environment.

It is recommended that you migrate all your EitherMode VS COBOL II modules to run within the *Language Environment* as part of the migration to CICS TS 2.2.

VS COBOL II modules within Language Environment obey the Language Environment parms

### <span id="page-41-0"></span>Using a Supported non-Language Environment runtime

In order for your VS COBOL II modules to use a *supported non-Language Environment runtime*, you must use the *Language Environment supplied library* in the JCL (and ensure that CICS cannot initialise Language Environment). If you use any other library, it will be *unsupported*.

There is no detectable execution behavioural change between the existing *out of service* VS COBOL II *language dependant load library* and the *Language Environment supplied library* when the *Language Environment environment* is not present.

Simply get rid of your existing VS COBOL II *language dependant load library* and replace it with the current *Language Environment supplied library* and all will be well.

### <span id="page-41-1"></span>Using a Supported Language Environment runtime

There is only one *supported Language Environment runtime* library for VS COBOL II modules, and that is the *Language Environment supplied library*. Language Environment must be initialised in the CICS region (install the CEE RDO group).

As the VS COBOL II runtime is using the *Language Environment runtime* it will be affected by the *Language Environment parameters*. This can alter the behavour of your VS COBOL II modules, depending upon what coding standards it adopted.

#### <span id="page-41-2"></span>Setting Language Environment Parameters

The *Language Environment environment* for a running module is constructed under the control of various *Language Environment parameters*. These can be globally set for all CICS regions in a MVS image (CEECOPT), apply to everythnig in a given CICS region (CEEROPT) or be set for a specific module (via CEEUOPT linked to that module).

These Language Environment manuals may be of interest:

- SC28-1944-03: *Language Environment for z/OS and OS/390 Run-Time Migration Guide*
- Q GC27-1409-00: *Enterprise COBOL for z/OS and OS/390 Compiler and Run-Time Migration Guide.*

#### <span id="page-42-0"></span>Language Environment parameters and program behaviour

The *Language Environment parameters* effect the *Language Environment environment* (more precisely: the characteristics of the Language Environment enclave used for the execution of an application program) and so have an impact upon program execution.

In the majority of cases, these values are merely for tuning, but there is at least one important setting which can effect program execution. This is the STORAGE parameter.

A VS COBOL II program may have been written on the assumption that obtained storage will have been cleared to X'00' before usage. When running in a *Language Environment Environment* this clearing may have been turned off for performance reasons. Consequently, execution errors can occur if a chunk of storage was assumed, for example, to be X'00000000' but was actually X'40401234'.

Another Language Environment option that may cause problems is CBLPSHPOP which is has an effect around EXEC CICS LINK calls.

#### <span id="page-42-1"></span>Increase the DSA

If you have not already installed Language Environment into your CICS region, you will need to increase the EDSALIM space setting in the SIT and ensure that REGION=0M is in the JCL.

### <span id="page-42-2"></span>Compilation

VS COBOL II modules are translated using the COBOL2 option. However, this is withdrawn with CTS 2.2. The COBOL3 option should be used for compilation.

You can keep using the CTS 1.3 translater (although unsupported) together with an unsupported compiler if you are unable to change VS COBOL II modules to use the COBOL3 option. However, no API/SPI introduced after CTS 1.3 will be accessible. This is allowed by your CICS License.

Beware the STORAGE setting and code assumptions

### SIT Changes

<span id="page-43-0"></span>The SIT has some new parameters associated with Java support, and a few defaults are changed.

The things most likely to effect you are the settings to do with the new TCBs used for DB2 support (MAXJVMTCBS & MAXOPENTCBS) - don't set these too low.

You should always (and especially If you are implementing Language Environment or JVMs into the region), be sure that the CICS Storage settings (EDSALIM, ECSDSASZE, ERDSASZE, ESDSASZE, CDSASZE, RDSASZE, SDSASZE) are big enough.

### <span id="page-43-1"></span>**Deleted parms**

#### <span id="page-43-2"></span>**DCT**

This table has been replaced by RDO. See [page 17](#page-26-0).

#### <span id="page-43-3"></span>KEYFILE

The SSL Certificate database has been replaced by a database (defined via KEYRING). See [page 20.](#page-29-0)

#### <span id="page-43-4"></span>**MNEVE**

This setting has been replaced by function residing within the MVS Workload Manager.

#### <span id="page-43-5"></span>XRFSOFF & XRFSTIME

The parameters have been replaced by RSTSIGNOFF and RSTSIGNTIME (just renames).

### <span id="page-44-0"></span>**Altered Defaults**

# <span id="page-44-1"></span>LGDFINT

The Logger Interval now defaults to 5ms (it was 30ms).

#### <span id="page-44-2"></span>MNFREQ

The minimum Monitoring Interval is now 1 minute (previously 15mins).

### <span id="page-44-3"></span>STNTR & SPCTR

There are new domains: EJ, II, OT, PT, RZ and SJ ; so they take the global trace defaults.

### <span id="page-44-4"></span>**MAXOPENTCBS**

This parameter controls the number of L8 TCBs present in the CICS region. The default is now 12 (and the maximum 2000).

Some of these will be used for DB2 activity. Ensure that **SIT.MAXOPENTCBS > DB2CONN.TCBLIMIT** or else DB2 performance problems will appear.

If you do not have DB2 access or Java in your CICS region, you can reduce MAXOPENTCBS to 1.

Do not set MAXOPENTCBs too low

#### <span id="page-45-0"></span>**New parameters for resources**

### <span id="page-45-1"></span>MAXJVMTCBS

This controls the number of J8 TCBs used for JVM activity. This is the same thing as saying how many JVMs you want in your CICS region.

Setting this too low will cause Java/EJB activity to wait, but setting it too high will waste storage. The default is 5 (which is probably too low if you are going to use Java).

Set MAXJVMTCBS to 1 if not running Java or EJBs in your region.

#### <span id="page-45-2"></span>**MAXHPTCBS**

This parameter controls the number of H8 TCBs which are used to run compiled Java (see [page 19](#page-28-0)). It defaults to 5 (which is definitely too high if you are not using compiled Java).

If you have migrated all HPJ-compiled Java classes to run natively inside a JVM (as this document suggests) or have never had any compiled Java in your CTS 1.3 region, set MAXHPTCBS to 1.

### <span id="page-45-3"></span>**MAXSOCKETS**

This parameter controls the maximum number of TCP/IP sockets that CICS will accept traffic upon. The default is 65535.

This parameter should only be reduced if you are having capacilty problems servicing IP-initiated traffic in the CICS region.

However, if you do not accept IP traffic in the CICS region (no TCPIPSERVICE items installed), then set MAXSOCKETS to 1.

#### <span id="page-45-4"></span>KEYRING

This names (case is significant) the database used for SSL Certificates.These certificates will have been exported from the KEYFILE named in the 1.3 SIT. See [page 20](#page-29-0).

Do not set MAXJVMTCBs too low for Java activity

#### <span id="page-46-0"></span>**New parameters relating to intervals**

### <span id="page-46-1"></span>RSTSIGNOFF & RSTSIGNTIME

These new SIT parameters (essentially renamed from XRFSOFF & XRFSTIME as they now apply to LU2 terminals) take defaults of Stay\_Logged\_on and log every 5 minutes.

### <span id="page-46-2"></span>STATEOD & STATINT

These two parameters control the End Of Day time for Statistics (defaulting to midnight) and the interval for Statistics collection (defaulting to every 3 hours).

The STATEOD parameter may permit the removal of a PLT program that uses an EXEC CICS SET STATISTICS ENDOFDAY to set the End Of Day time.

### <span id="page-47-0"></span>**New parameters relating to things not in CTS 1.3**

### <span id="page-47-1"></span>BRMAXKEEPTIME

This setting relates to 3270 Bridge facilities and controls the garbage collection interval (defaulting to the maximum delay of 24 hours).

It is not of any interest to you from a migration viewpoint, so code the default.

### <span id="page-47-2"></span>AIBRIDGE

This permits the 3270 Bridge URM to define facilities for the 3270 emulation. It defaults to AUTO (which does not invoke the URM).

### <span id="page-47-3"></span>IIOPLISTENER

This controls whether or not CICS can accept IIOP requests (those which flow from an external EJB wanting to run an EJB within the CICS region). It defaults to YES.

If you do not intend to run EJBs within CICS, set this parameter to NO.

### <span id="page-47-4"></span>XEJB

This controls whether or not EJB role-based security is active in your CICS region. It defaults to Security being enabled. Leave this set to the default until you implement EJB activity in your CICS region (you might want to turn off EJB security in a development environment).

### <span id="page-47-5"></span>EJBROLPRFX

This is a setting relating to EJB role-based security. Leave it set to the default of '' until you implement EJB activity. To use this setting, you will have to turn on EJB security via XEJB and configure RACF definitions.

### <span id="page-48-0"></span>**Summary**

- **D** AIBRIDGE Bridge URM activity
- **2** BRMAXKEEPTIME Bridge Garbage Collection
- **EXICO DETA** DELETED DELETED DELETED DELETED DELETED DELETED DELETED DELETED DELETED DELETED DELETED DELETED BE
- 
- **D** IIOPLISTENER IIOP Traffic allowed
- 
- 
- 
- **2** MAXHPTCBS Compiled Java TCBs
- 2 MAXJVMTCBS Number of JVM TCBs
- 
- 
- **EXIMPLE** MNEVE **Deleted**
- 
- 
- 
- $\overline{P}$  SPCTR New Domains
- 
- 
- **Example 3 STNTR** New Domains
- 
- 
- 
- 2 New parameter
- $\boxtimes$  Deleted parameter
- $\leftarrow$  Replaced by another parameter
- $\Rightarrow$  Parameter being renamed
- $\frac{1}{2}$  Default changed
- $\overline{F}$  New settings available

**2** EJBROLPRFX EJB Role Security prefix  $\leftarrow$  KEYFILE Replaced by KEYRING  $\Rightarrow$  KEYRING SSL Certificate Database  $\frac{1}{2}$  LGDFINT Logger Interval default  $\frac{1}{2}$  MAXOPENTCBS Number of L8 TCBs (including DB2) Pu MAXSOCKETS Number of IP Sockets  $\frac{1}{2}$  MNFREQ Stats Interval default  $\Rightarrow$  RSTSIGNOFF XRF Signon retention  $\Rightarrow$  RSTSIGNTIME XRF Persistent Session timeout **2** STATEOD Stats End of Day Time **2** STATINT Stats sample interval **2** XEJB **EJB** Security enablement  $\leftarrow$  XRFSOFF Replaced by RSTSIGNOFF  $\leftarrow$  XRFSTIME Replaced by RSTSIGNTIME

### Global User Exits

#### <span id="page-49-1"></span><span id="page-49-0"></span>**GLUEs and TCBs**

All CICS Global User Exits can now (potentially) be invoked on any of the TCBs used by CICS. In addition to the (usual) QR TCB (in which most application programs execute), a GLUE can be invoked (for example) whilst running on L8 (DB2 activity) or J8 (JVM) TCBs.

This means that two instances of a GLUE program can be running at the same time on different TCBs.

Therefore, all GLUE programs **must** be Threadsafe. This means that they must be coded to support multiple access to Shared Resources. Consequently, certain parts of the exit program must be Critical Sectioned (serialised) to prevent multiple access to a Shared Resource. A Shared Resource is, for example, a block of Shared Storage (obtained via an EXEC CICS GETMAIN SHARED) or a GLUE workarea.

A Critical Section (as far as CICS is concerned) is a chunk of code that will only ever be executing once within the CICS region. The implementation of this serialisation concept is via ENQs, which means using the XPI ENQ/DEQ function DFHNQEDX inside an exit program.

You must ensure that **all** vendor supplied GLUE programs are Threadsafe.

#### <span id="page-49-2"></span>Threadsafe coding

For example, whenever a GLUE program uses the GLUE Workarea access should be Critical Sectioned to prevent multiple accesses (the usual problem of one instance updating a counter whilst another instance gets the previous number). an identical problem arises when the exit program accesses some Shared Storage.

The assembler Compare-and-Swap (CS) instruction can be used to update fields or process ECBs in an atomic fashion.

Use a DFHNQEDX FUNCTION(ENQUEUE) to delimit the start of the Critical Section and end with an equivalent DFHNQEDX FUNCTION(DEQUEUE). Included code will only ever be running once in the CICS region, so access to the Shared Resource is serialised.

As you are ENQing upon a name, you need to establish Installation Naming Standards (so that you can easily see through CEMT that a wait is engendered within a GLUE program).

All GLUEs must be Threadsafe to enable DB2 performance improvements

## <span id="page-50-0"></span>Migration Considerations

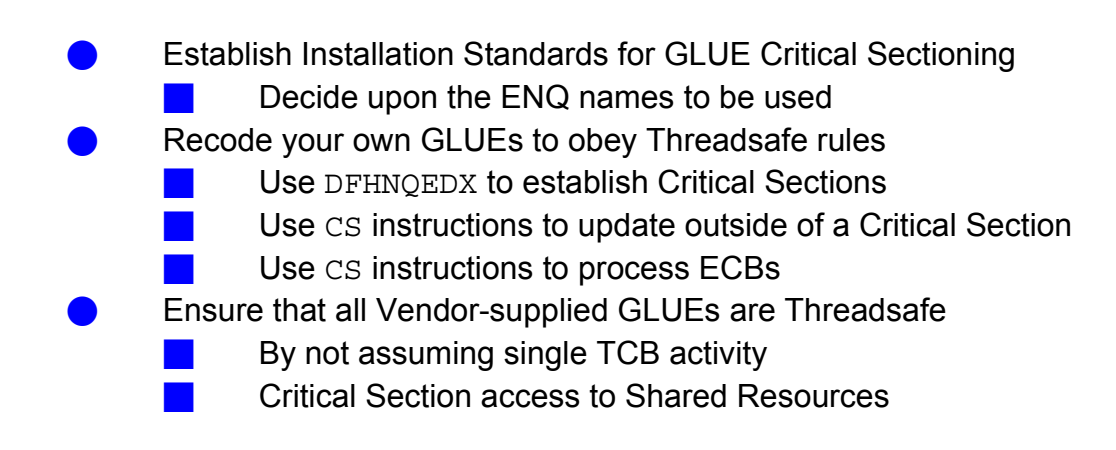

Some GLUEs are more important than others as they are more likely to be multiply running. These are XRMIIN, XRMIOUT, XEEIN and XEIOUT.

If you intend to use the DB2 Performance Improvements, **all** GLUEs **must** be Threadsafe.

### <span id="page-50-1"></span>**GLUE parmlist changes**

There are new TCB modes in DFHUEPAR.UEPGIND to show which TCB type is being used.

Parmlist changes effect XFAINTU, XRSINDI and XSNON.

Check Vendor-supplied GLUEs for Threadsafeness

### <span id="page-51-0"></span>**File Control GLUEs**

Exec-level File Control exit programs (those which use XFCREQ and XFCREQC) **must** be changed.

In CTS 2.2 the function located in these exits has been morphed into four GLUES:

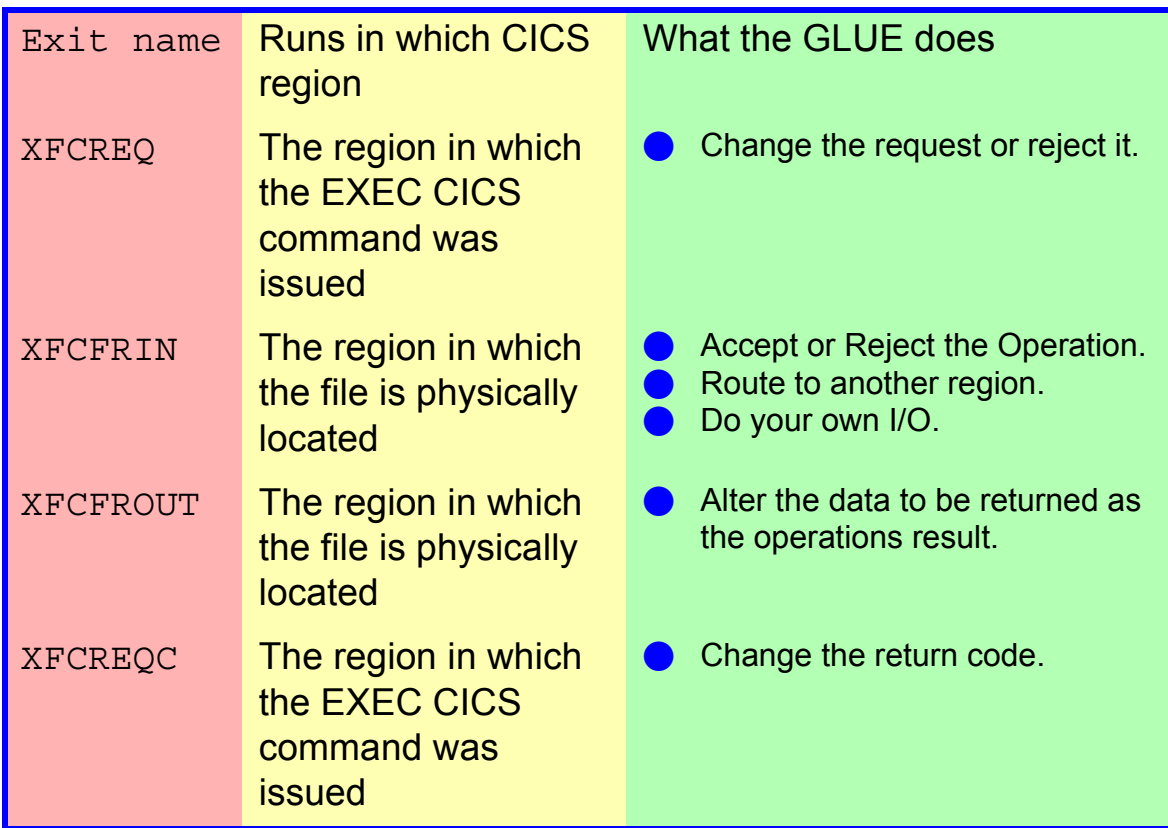

You must ensure that **all** your vendor-supplied File Control GLUE code is suitable for use in CTS 2.2.

You need to read the *CICS CG* manual to understand what is going on.

File Control GLUES have split

### <span id="page-52-0"></span>XFCREQ & XFCREQC

The XFCREQ & XFCREQC exits run in the Exec Interface layer. They are not part of a CICS domain and API/SPI commands can be issued.

In CTS 1.3 these exits handled everything associated with the processing of a file I/O request. You could:

- alter the request
- do you own I/O
- alter the results.

They got invoked for both locally-initiated and routed requests.

In CTS 2.2 these exits are **only run once** in the region issuing the EXEC CICS filecontrol request. They are not invoked (unlike in CTS 1.3) in the region containing the physical file.

Consequently in CTS 2.2, XFCREQ only intercepts the request in the region that issued it. You can amend the request or reject it.

Similarly, XFCREQC is only executed in the region that issued the request after the request has finished processing. You can only amend EIB return codes. If you want to alter the response itself (such as amend a returned record), you must do that in XFCFROUT.

XFCREQ/C only run in originating region

### <span id="page-53-0"></span>XFCFRIN & XFCFROUT

The XFCFRIN & XFCROUT exits provide points where the rest of the CTS 1.3-GLUE provided function is executed. These GLUEs run in the region where the file is physically located. These exits are not located within the Exec layers, and so CICS API/SPI commands are not available.

If the file is local, [Figure 9](#page-53-1) shows XFCFRIN/OUT running in the same region as XFCREQ/C.

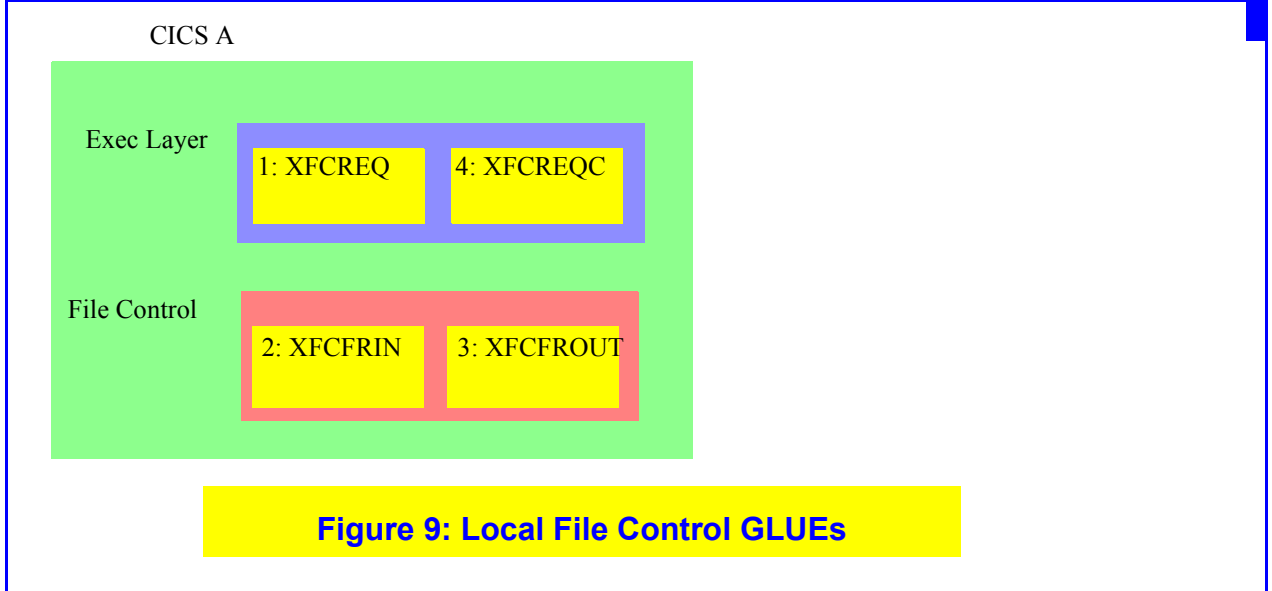

<span id="page-53-1"></span>If the file is remote, [Figure 10 s](#page-53-2)hows XFCFRIN/OUT running in a different region to XFCREQ/C.

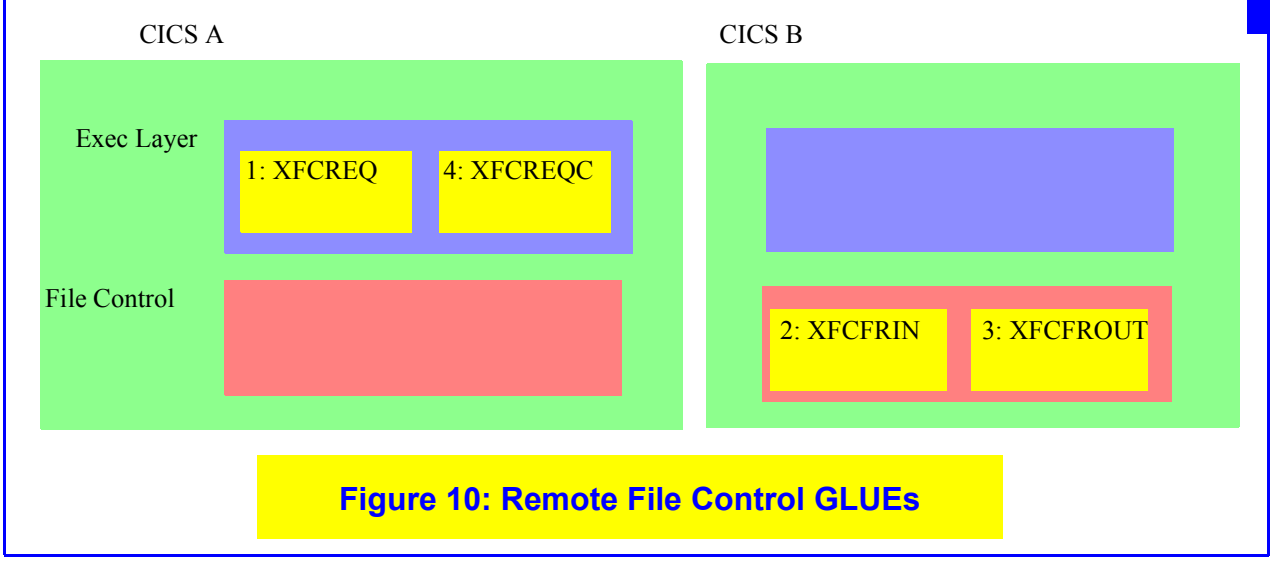

#### <span id="page-53-2"></span>XFCFRIN/OUT run where the file is located

XFCFROUT enables you to change the data sent back to the originating EXEC CICS filecontrol command.

XFCFRIN can decide to reject the request, process it locally or route it to another region for processing. In this case you can get multiple usages of XFCFRIN/OUT, but still only one use of XFCREQ/C.

If XFCFRIN decides that the request is to be processed locally, then either standard CICS File Control can be used to satisfy the request, or all standard operations can be replaced by your own I/O operations.

If a vendor-supplied product uses the File Control GLUEs, you **must** ensure it is suitable for use with CTS 2.2 (ask if the function has morphed into XFCFRIN & XFCFROUT).

There is another side effect for the XFCFRIN/OUT GLUEs: some file operations initiated by CICS code also traverse these exits. Don't alter them in any way!

CICS activity will flow through these GLUEs: do not alter!

### URMs

<span id="page-55-0"></span>User Replaceable Modules should also obey the Threadsafe Criteria (as described in ["Threadsafe coding" on page 40\)](#page-49-2). You must check that all vendor supplied URMs are Threadsafe, as well as checking your own URMs.

However, URMs tend only to decide upon some sort of action for the current transaction/activity and so do not usually access Shared Resources. Consequently, the probability is that all your URMs are already Threadsafe (as they do not do anything that could fail when multiply executing).

#### <span id="page-55-1"></span>**NEPs**

Node Error Programs have a new option enabling the printing of the Network Qualified Name.

### <span id="page-55-2"></span>**Terminal Autoinstall**

Some sample code has been provided for the terminal Autoinstall URM (DFHZATDX) to extract the NQN (Network Qualified Name) from a CINIT/BIND.

#### <span id="page-55-3"></span>**New URM functions**

There are some new User Replaceable modules for functions not available in CTS 1.3, so these should not be of any interest to you (yet!).

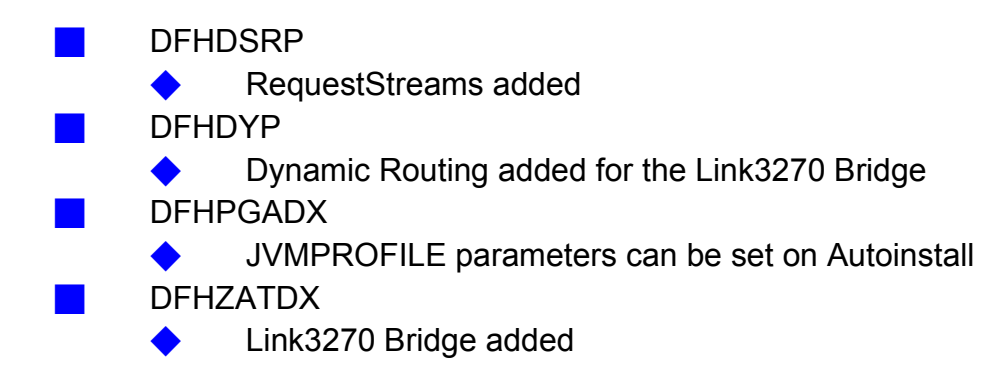

<span id="page-56-0"></span>This section outlines other changes which are not of great importance from the migration viewpoint.

## <span id="page-56-1"></span>**API, SPI, CEMT and Supplied Transactions**

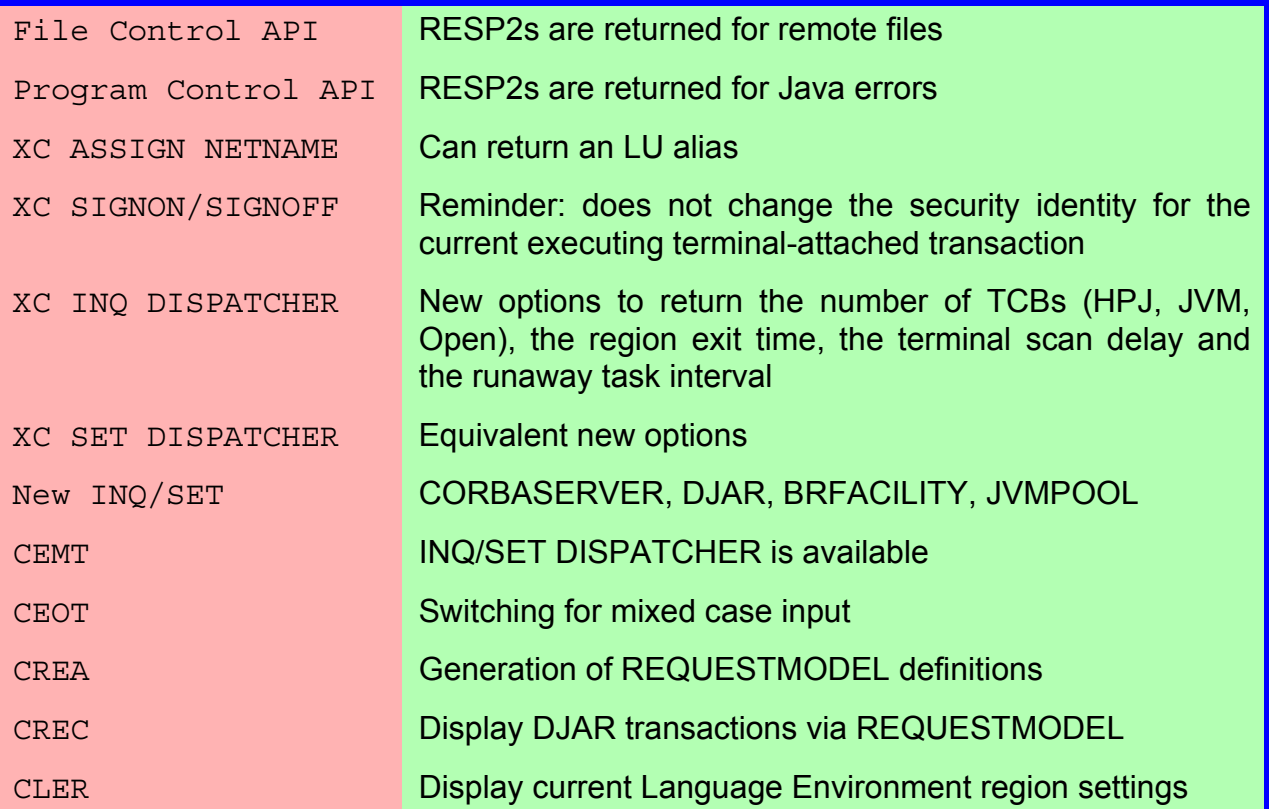

(XC is a shorthand for EXEC CICS)

Some more RESP2s are returned for File Control

# <span id="page-57-0"></span>**RDO Objects**

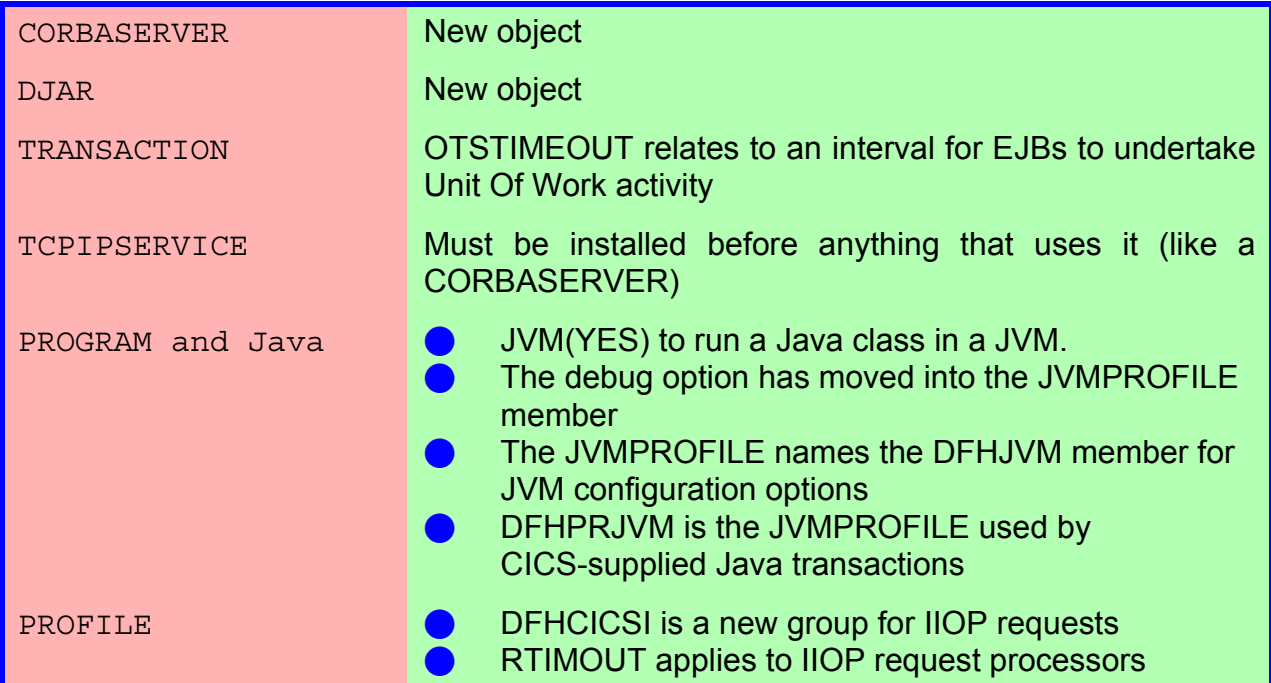

### <span id="page-57-1"></span>**URMs**

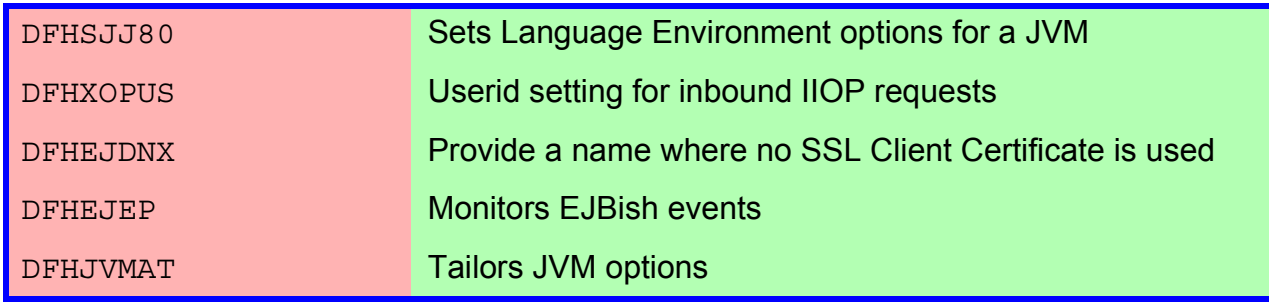

A TCPIPSERVICE must be installed before a reference to it

### CPSM migration

<span id="page-58-0"></span>CPSM migration is the same as usual:

- Migrate CPSM by MVS image
	- Migrate the Maintenance Point first
	- The CAS, CMAS and MAS agent code must all be at the same CPSM release level
- Link3270 Bridge Routing is not supported
	- Some functions have been removed
		- Tivoli Global Enterprise Manager agent code
		- RODM and RMAS (for both CICS/ESA and CICS TS)

Normal CPSM migration

### CICS and DB2

<span id="page-59-0"></span>In this document, I have covered disparate aspects of DB2 migration (to DB2 v7.1) within CICS TS 2.2. I summarise these in this chapter.

### <span id="page-59-1"></span>**DB2 and CICS TCBs**

DB2 activity now occurs under L8 TCBs, and the affinity between the DB2 Thread and the TCB has been removed (see ["DB2CONN and DB2ENTRY" on page 9\)](#page-18-0). Standard CICS debugging and control techniques apply. This means that DB2 activity can now be purged through CEMT and the number of TCBs is both configurable (see ["MAXOPENTCBS" on page 35\)](#page-44-4) and changeable at runtime.

A performance improvement is available by permitting an Application Program to remain on the L8 TCB after DB2 activity - this avoids instructions associated with TCB switching. However, the CICS region and its contents must be properly setup to exploit this performance improvement.

This is the Threadsafe criteria. See ["Threadsafe coding" on page 40](#page-49-2)

### <span id="page-59-2"></span>**DB2 Purgeability**

This change...

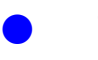

The DB2 TRUE is enabled as PURGEABLE DB2 activity can be purged by CEMT

implies that...

**Operators** Can attempt to alleviate DB2 waits

Some presentations and associated documentation mentioned that DB2 activity is subject to Runaway Task Control. After customer suggestions, this has now been changed so that DB2 activity is **not** subject to Runaway Task control (the situation is as it is in CTS 1.3).

DB<sub>2</sub> activity now uses L<sub>8</sub> TCB<sub>s</sub>

### <span id="page-60-0"></span>**DB2 Group Attach**

This function enables CICS to talk to 1-of-n DB2 v7s in the MVS Image (not the Plex). CICS gets any **one** DB2 image in the group (selection is not influencable).

The specific DB2 instance being contacted can be changed by use of CEMT/EXEC CICS SET DB2CONN DB2ID(y) OF DSNC STRT  $y$ .

Actions on a failure are configurable. This means that the Recovery actions for Indoubt Units Of Work can be postponed until a favourable time interval.

When a failure occurs CICS will make one attempt to contact the last used DB2. If this fails, then the action taken depends on the RESYNCMEMBER setting within the DB2CONN definition (see ["DB2CONN and Group Attach" on page 10\)](#page-19-0).

RESYNCMEMBER(YES) gives an equivalent behavour to CTS 1.3: CICS will wait forever until the failed DB2 restarts. No new DB2 activity is permitted until all outstanding Units Of Work have been resolved.

RESYNCMEMBER(NO) gives new behavour which increases DB2 availability. CICS will make one attempt to recontact the failed DB2 instance. If this is unavailable, CICS will contact any other DB2 instance (which one selected is not influencable) in the group, and send new database activity to it. The inflight Units of Work are not resolved, and will stay around. The advantage of RESYNCMEMBER (NO) is that new database activity can flow, so still enabling new CICS Transactions to proceed : a big availability increase.

Later on, when convenient, CICS must be manually switched to use the restarted (lately failed) DB2 instance in order to resolve the Inflight Units Of Work.

#### <span id="page-60-1"></span>Warm restart considerations

The DB2 type of Attach (Group or Specific) is catalogued and consequently restored over the CICS Warm restart process. Thus, after a manual switch to a restarted DB2 (to recover inflight activity), you must restore DB2 Group Attach access via CEMT/EXEC CICS SET DB2CONN DB2GROUPID.

If you do not do this, Group Attach is effectively turned off until CICS is Cold started. As the catalogue will say that a Specific Attach was last active, CICS will contact that given DB2 instance on a Warm restart. If that DB2 instance is not available, then DB2 activity will not proceed.

So, don't forget to restore DB2 Group Attach functionality after recovery.

Group Attach gives better DB2 availability

# <span id="page-61-0"></span>**DB2 and Threadsafe roadmap**

Assuming CTS 2.2 with DB2 v7.1:

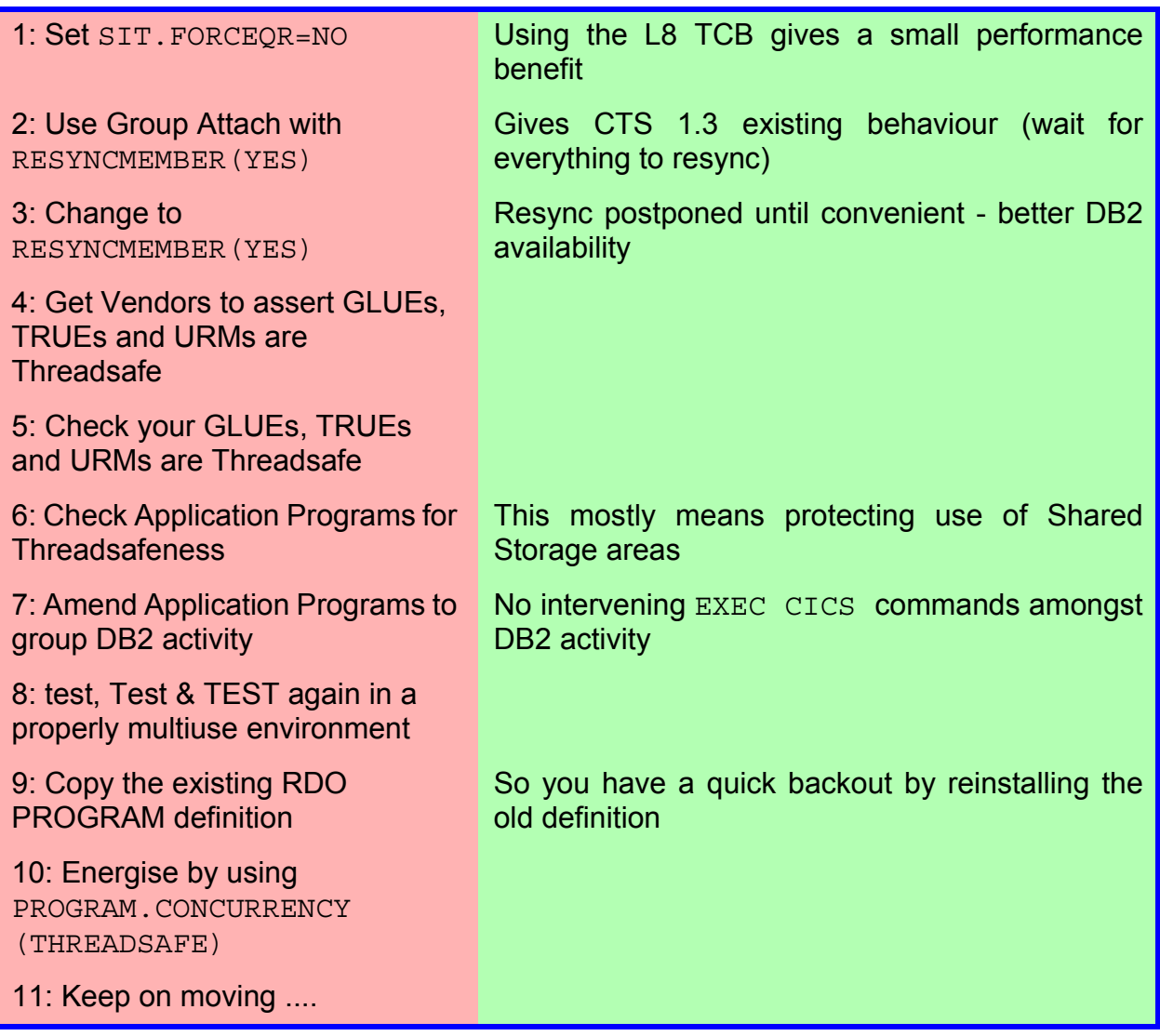

## Migration Conclusion

<span id="page-62-0"></span>Compared with the transition from CICS/ESA 4.1 to CICS TS 1.3 - which required getting to grips with the MVS Logger - the migration from CICS TS 1.3 to CICS TS 2.2 is easy:

**Normal Recompilations** GLUEs, URMs, Conversions, Tables RDO/CSD Create the CSD with a bigger RECSZ Convert the DCT Check DB2 RDO definitions Redo all REQUESTMODELs Set new parms in the SIT SIT.MAXOPENTCBS > DB2CONN.TCBLIMIT Recode GLUEs for ThreadSafeness Do not assume QR single threading Critical Section access to Shared Areas (including GWAs) Morph function into new File Control GLUEs (XFCFRIN/OUT) 1.3 Java modules **EXECUTE:** Replace compiled Java with native JVM execution Alter signon programs to cope with the EXEC CICS SIGNON change Convert VS COBOL II modules to run within Language Environment Talk to Vendors GLUEs to be ThreadSafe URMs to be ThreadSafe XFCFRIN/OUT used to File Control operations

<span id="page-63-0"></span>